**BECKHOFF** New Automation Technology

Dokumentation | DE

# EP4374-0002

EtherCAT Box mit analogen Eingängen und Ausgängen

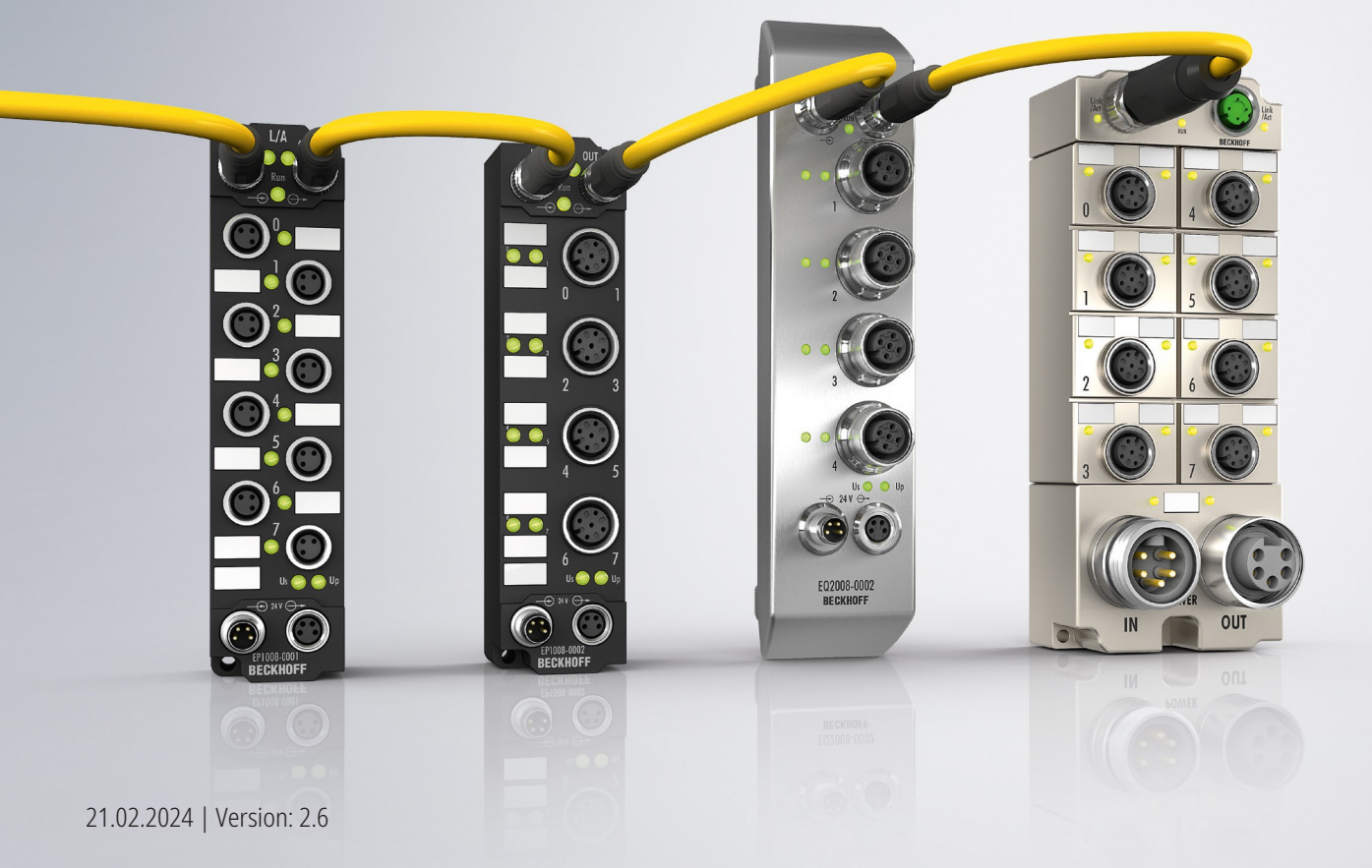

# Inhaltsverzeichnis

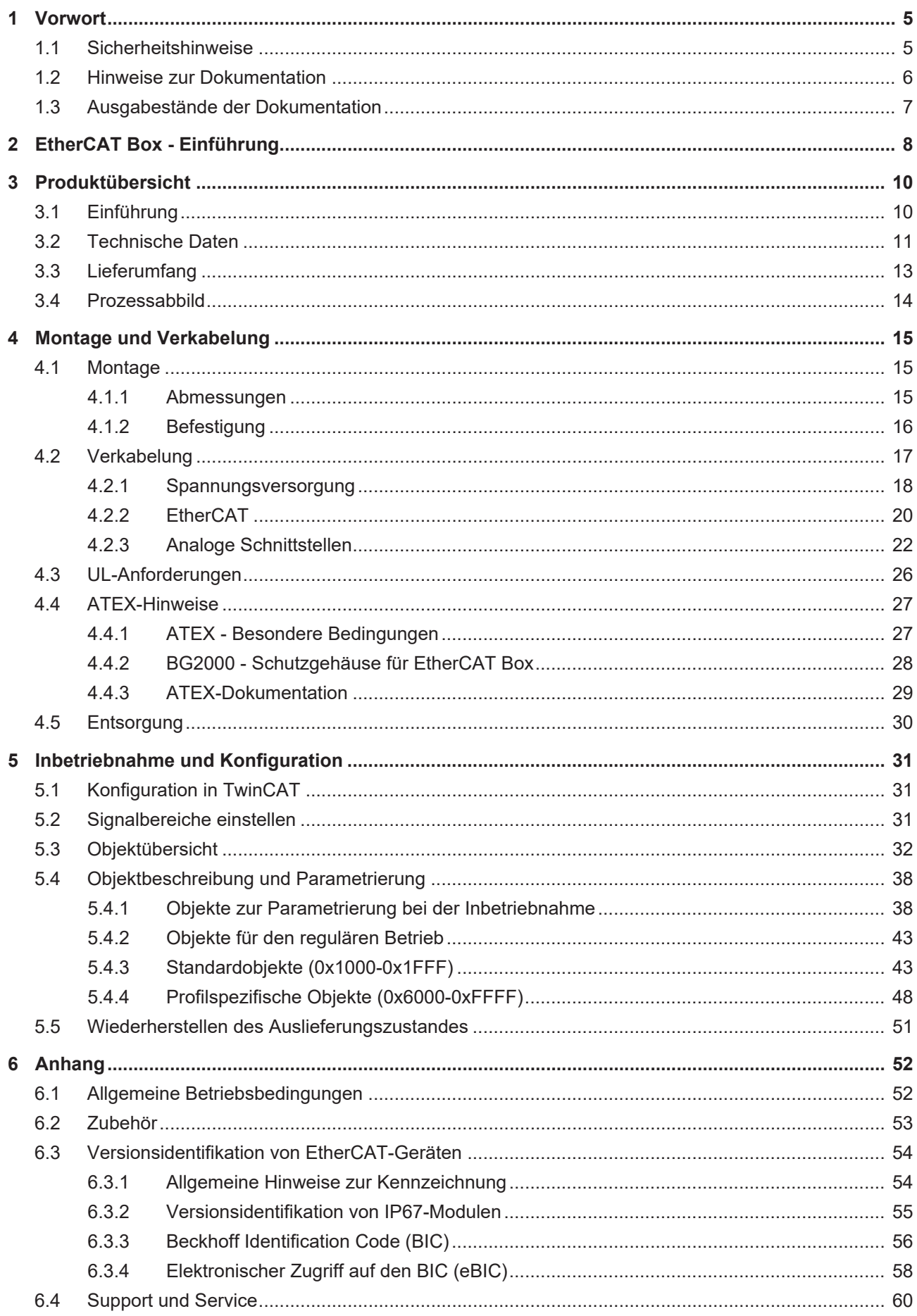

# **BECKHOFF**

# <span id="page-4-0"></span>**1 Vorwort**

### <span id="page-4-1"></span>**1.1 Sicherheitshinweise**

#### **Sicherheitsbestimmungen**

Beachten Sie die folgenden Sicherheitshinweise und Erklärungen! Produktspezifische Sicherheitshinweise finden Sie auf den folgenden Seiten oder in den Bereichen Montage, Verdrahtung, Inbetriebnahme usw.

#### **Haftungsausschluss**

Die gesamten Komponenten werden je nach Anwendungsbestimmungen in bestimmten Hard- und Software-Konfigurationen ausgeliefert. Änderungen der Hard- oder Software-Konfiguration, die über die dokumentierten Möglichkeiten hinausgehen, sind unzulässig und bewirken den Haftungsausschluss der Beckhoff Automation GmbH & Co. KG.

#### **Qualifikation des Personals**

Diese Beschreibung wendet sich ausschließlich an ausgebildetes Fachpersonal der Steuerungs-, Automatisierungs- und Antriebstechnik, das mit den geltenden Normen vertraut ist.

#### **Signalwörter**

lm Folgenden werden die Signalwörter eingeordnet, die in der Dokumentation verwendet werden. Um Personen- und Sachschäden zu vermeiden, lesen und befolgen Sie die Sicherheits- und Warnhinweise.

#### **Warnungen vor Personenschäden**

 **GEFAHR**

Es besteht eine Gefährdung mit hohem Risikograd, die den Tod oder eine schwere Verletzung zur Folge hat.

#### **WARNUNG**

Es besteht eine Gefährdung mit mittlerem Risikograd, die den Tod oder eine schwere Verletzung zur Folge haben kann.

#### **VORSICHT**

Es besteht eine Gefährdung mit geringem Risikograd, die eine mittelschwere oder leichte Verletzung zur Folge haben kann.

#### **Warnung vor Umwelt- oder Sachschäden**

*HINWEIS*

Es besteht eine mögliche Schädigung für Umwelt, Geräte oder Daten.

#### **Information zum Umgang mit dem Produkt**

Diese Information beinhaltet z. B.: Handlungsempfehlungen, Hilfestellungen oder weiterführende Informationen zum Produkt.

## <span id="page-5-0"></span>**1.2 Hinweise zur Dokumentation**

#### **Zielgruppe**

Diese Beschreibung wendet sich ausschließlich an ausgebildetes Fachpersonal der Steuerungs- und Automatisierungstechnik, das mit den geltenden nationalen Normen vertraut ist.

Zur Installation und Inbetriebnahme der Komponenten ist die Beachtung der Dokumentation und der nachfolgenden Hinweise und Erklärungen unbedingt notwendig.

Das Fachpersonal ist verpflichtet, stets die aktuell gültige Dokumentation zu verwenden.

Das Fachpersonal hat sicherzustellen, dass die Anwendung bzw. der Einsatz der beschriebenen Produkte alle Sicherheitsanforderungen, einschließlich sämtlicher anwendbaren Gesetze, Vorschriften, Bestimmungen und Normen erfüllt.

#### **Disclaimer**

Diese Dokumentation wurde sorgfältig erstellt. Die beschriebenen Produkte werden jedoch ständig weiterentwickelt.

Wir behalten uns das Recht vor, die Dokumentation jederzeit und ohne Ankündigung zu überarbeiten und zu ändern.

Aus den Angaben, Abbildungen und Beschreibungen in dieser Dokumentation können keine Ansprüche auf Änderung bereits gelieferter Produkte geltend gemacht werden.

#### **Marken**

Beckhoff®, TwinCAT®, TwinCAT/BSD®, TC/BSD®, EtherCAT®, EtherCAT G®, EtherCAT G10®, EtherCAT P®, Safety over EtherCAT®, TwinSAFE®, XFC®, XTS® und XPlanar® sind eingetragene und lizenzierte Marken der Beckhoff Automation GmbH. Die Verwendung anderer in dieser Dokumentation enthaltenen Marken oder Kennzeichen durch Dritte kann zu einer Verletzung von Rechten der Inhaber der entsprechenden Bezeichnungen führen.

#### **Patente**

Die EtherCAT-Technologie ist patentrechtlich geschützt, insbesondere durch folgende Anmeldungen und Patente: EP1590927, EP1789857, EP1456722, EP2137893, DE102015105702 mit den entsprechenden Anmeldungen und Eintragungen in verschiedenen anderen Ländern.

# **FtherCA**

EtherCAT® ist eine eingetragene Marke und patentierte Technologie lizenziert durch die Beckhoff Automation GmbH, Deutschland.

#### **Copyright**

© Beckhoff Automation GmbH & Co. KG, Deutschland.

Weitergabe sowie Vervielfältigung dieses Dokuments, Verwertung und Mitteilung seines Inhalts sind verboten, soweit nicht ausdrücklich gestattet.

Zuwiderhandlungen verpflichten zu Schadenersatz. Alle Rechte für den Fall der Patent-, Gebrauchsmusteroder Geschmacksmustereintragung vorbehalten.

### <span id="page-6-0"></span>**1.3 Ausgabestände der Dokumentation**

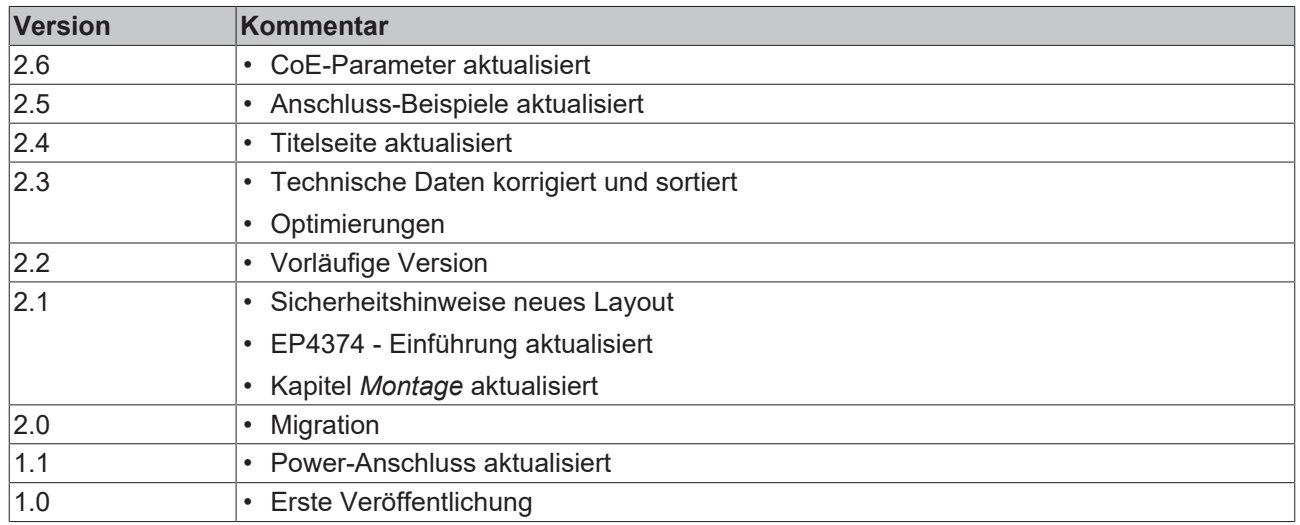

#### **Firm- und Hardware-Stände**

Diese Dokumentation bezieht sich auf den zum Zeitpunkt ihrer Erstellung gültigen Firm- und Hardware-Stand.

Die Eigenschaften der Module werden stetig weiterentwickelt und verbessert. Module älteren Fertigungsstandes können nicht die gleichen Eigenschaften haben, wie Module neuen Standes. Bestehende Eigenschaften bleiben jedoch erhalten und werden nicht geändert, so dass ältere Module immer durch neue ersetzt werden können.

Den Firm- und Hardware-Stand (Auslieferungszustand) können Sie der auf der Seite der EtherCAT Box aufgedruckten Batch-Nummer (D-Nummer) entnehmen.

#### **Syntax der Batch-Nummer (D-Nummer)**

D: WW YY FF HH WW - Produktionswoche (Kalenderwoche) YY - Produktionsjahr FF - Firmware-Stand HH - Hardware-Stand

Beispiel mit D-Nr. 29 10 02 01:

29 - Produktionswoche 29 10 - Produktionsjahr 2010 02 - Firmware-Stand 02 01 - Hardware-Stand 01

Weitere Informationen zu diesem Thema: [Versionsidentifikation von EtherCAT-Geräten \[](#page-53-0) $\blacktriangleright$  [54\]](#page-53-0).

# <span id="page-7-0"></span>**2 EtherCAT Box - Einführung**

Das EtherCAT-System wird durch die EtherCAT-Box-Module in Schutzart IP67 erweitert. Durch das integrierte EtherCAT-Interface sind die Module ohne eine zusätzliche Kopplerbox direkt an ein EtherCAT-Netzwerk anschließbar. Die hohe EtherCAT-Performance bleibt also bis in jedes Modul erhalten.

Die außerordentlich geringen Abmessungen von nur 126 x 30 x 26,5 mm (H x B x T) sind identisch zu denen der Feldbus Box Erweiterungsmodule. Sie eignen sich somit besonders für Anwendungsfälle mit beengten Platzverhältnissen. Die geringe Masse der EtherCAT-Module begünstigt u. a. auch Applikationen, bei denen die I/O-Schnittstelle bewegt wird (z. B. an einem Roboterarm). Der EtherCAT-Anschluss erfolgt über geschirmte M8-Stecker.

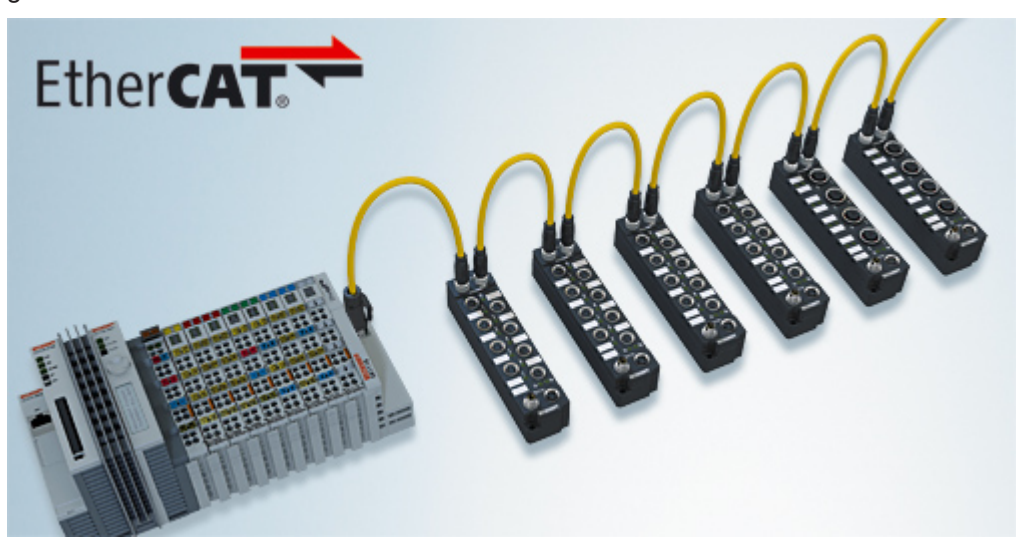

Abb. 1: EtherCAT-Box-Module in einem EtherCAT-Netzwerk

Die robuste Bauweise der EtherCAT-Box-Module erlaubt den Einsatz direkt an der Maschine. Schaltschrank und Klemmenkasten werden hier nicht mehr benötigt. Die Module sind voll vergossen und daher ideal vorbereitet für nasse, schmutzige oder staubige Umgebungsbedingungen.

Durch vorkonfektionierte Kabel vereinfacht sich die EtherCAT- und Signalverdrahtung erheblich. Verdrahtungsfehler werden weitestgehend vermieden und somit die Inbetriebnahmezeiten optimiert. Neben den vorkonfektionierten EtherCAT-, Power- und Sensorleitungen stehen auch feldkonfektionierbare Stecker und Kabel für maximale Flexibilität zur Verfügung. Der Anschluss der Sensorik und Aktorik erfolgt je nach Einsatzfall über M8- oder M12-Steckverbinder.

Die EtherCAT-Module decken das typische Anforderungsspektrum der I/O-Signale in Schutzart IP67 ab:

- digitale Eingänge mit unterschiedlichen Filtern (3,0 ms oder 10 μs)
- digitale Ausgänge mit 0,5 oder 2 A Ausgangsstrom
- analoge Ein- und Ausgänge mit 16 Bit Auflösung
- Thermoelement- und RTD-Eingänge
- Schrittmotormodule

Auch XFC (eXtreme Fast Control Technology)-Module wie z. B. Eingänge mit Time-Stamp sind verfügbar.

# **BECKHOFF**

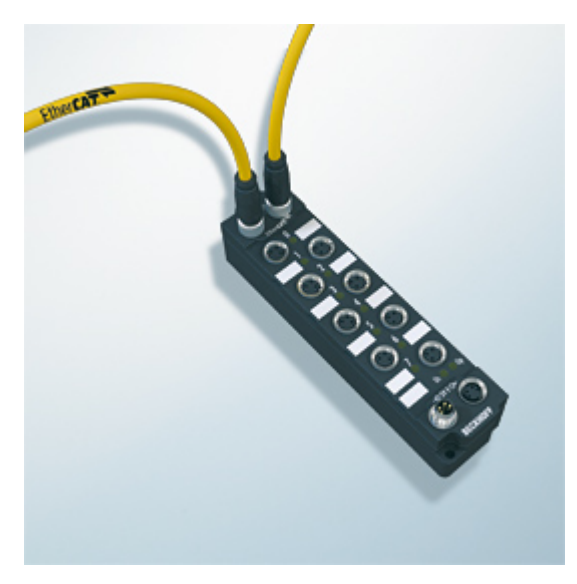

Abb. 2: EtherCAT Box mit M8-Anschlüssen für Sensor/Aktoren

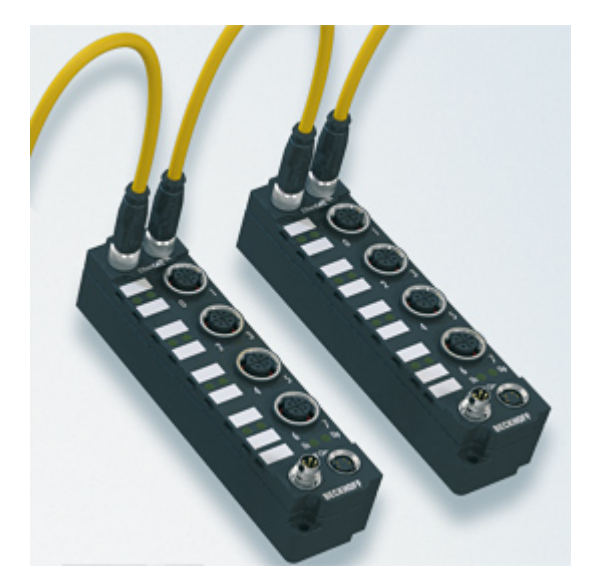

Abb. 3: EtherCAT Box mit M12-Anschlüssen für Sensor/Aktoren

**Basis-Dokumentation zu EtherCAT** Eine detaillierte Beschreibung des EtherCAT-Systems finden Sie in der System Basis-Dokumentation zu EtherCAT, die auf unserer Homepage (www.beckhoff.de) unter Downloads zur Verfügung steht.

Т

# <span id="page-9-0"></span>**3 Produktübersicht**

# <span id="page-9-1"></span>**3.1 Einführung**

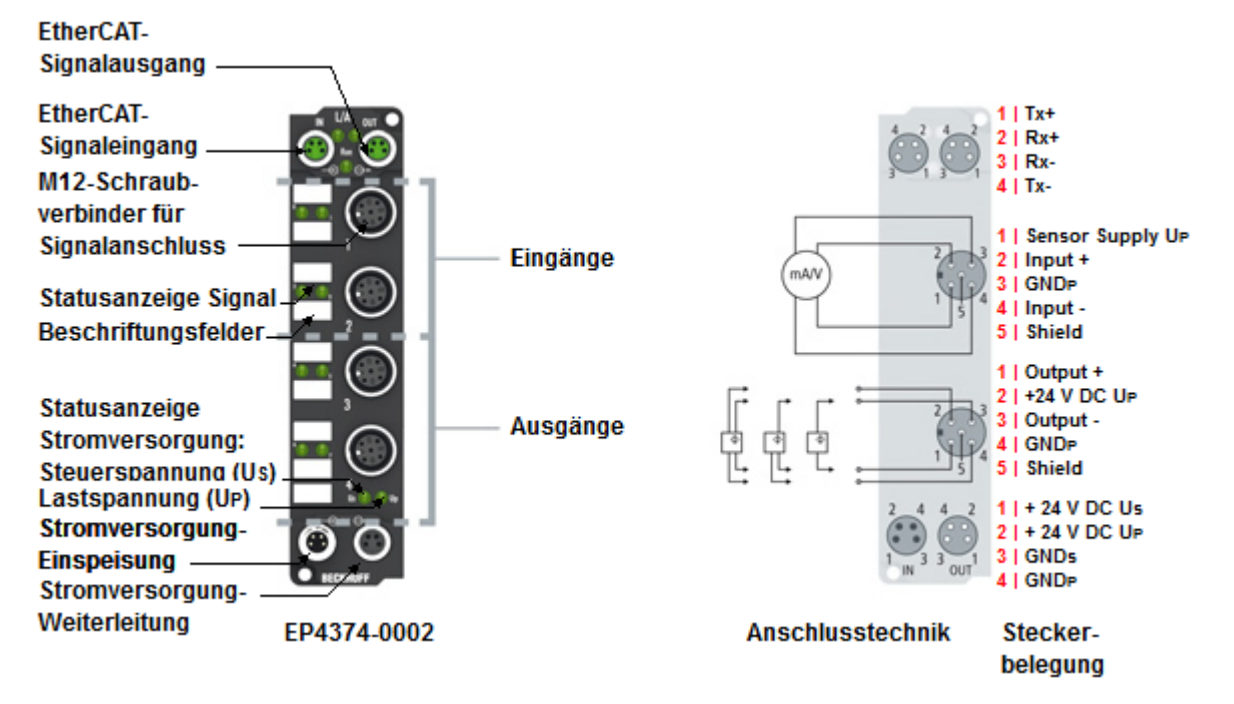

#### **EtherCAT Box mit analogen Eingängen und Ausgängen**

EP4374-0002 hat zwei analoge Eingänge und zwei analoge Ausgänge. Für jeden analogen Eingang und Ausgang kann der Signalbereich individuell eingestellt werden:

- $\cdot$  -10…+10 V
- $\cdot$  0…10 V
- 0…20 mA
- $\cdot$  4…20 mA

#### **Quick Links**

[Technische Daten \[](#page-10-0)[}](#page-10-0) [11\]](#page-10-0) [Prozessabbild \[](#page-13-0) $\blacktriangleright$  [14\]](#page-13-0) [Signalanschluss \[](#page-21-0) $\geq$ [22\]](#page-21-0)

# <span id="page-10-0"></span>**3.2 Technische Daten**

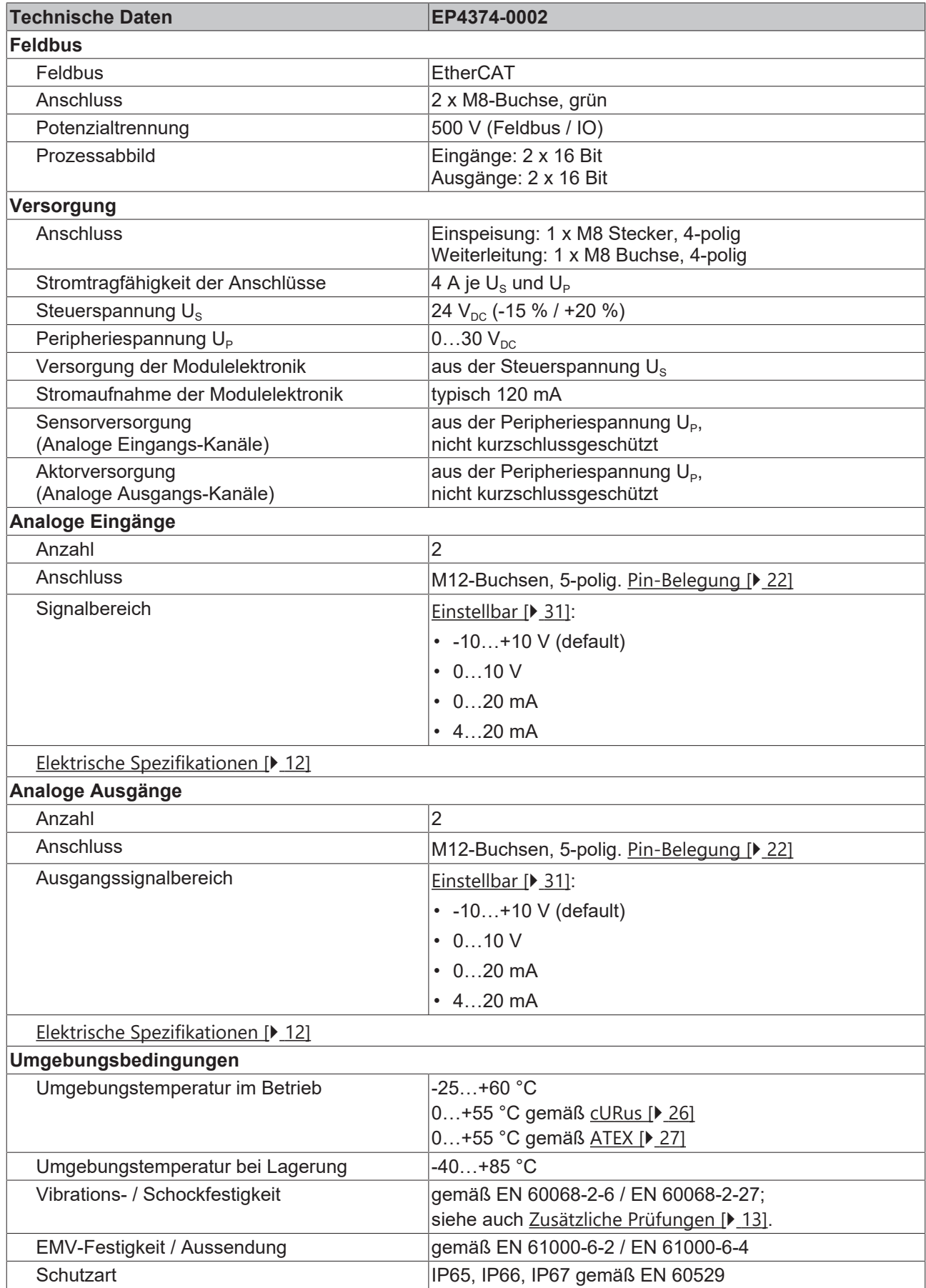

# **BECKHOFF**

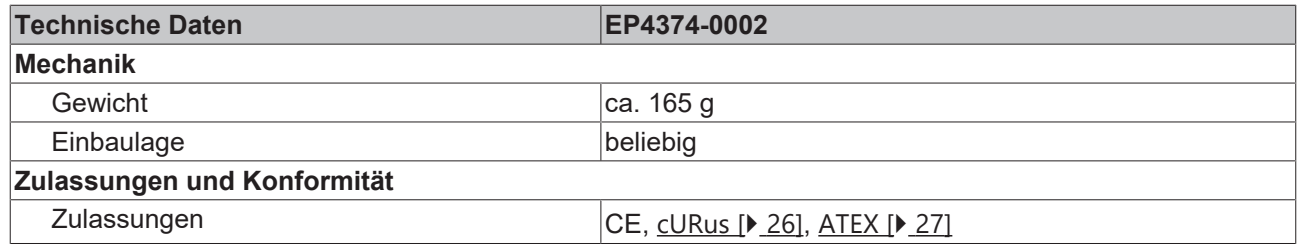

#### <span id="page-11-0"></span>**Analoge Eingänge**

Der Messbereich kann im Betrieb umgeschaltet werden. Die folgende Tabelle zeigt die elektrischen Spezifikationen in Abhängigkeit vom gewählten Messbereich.

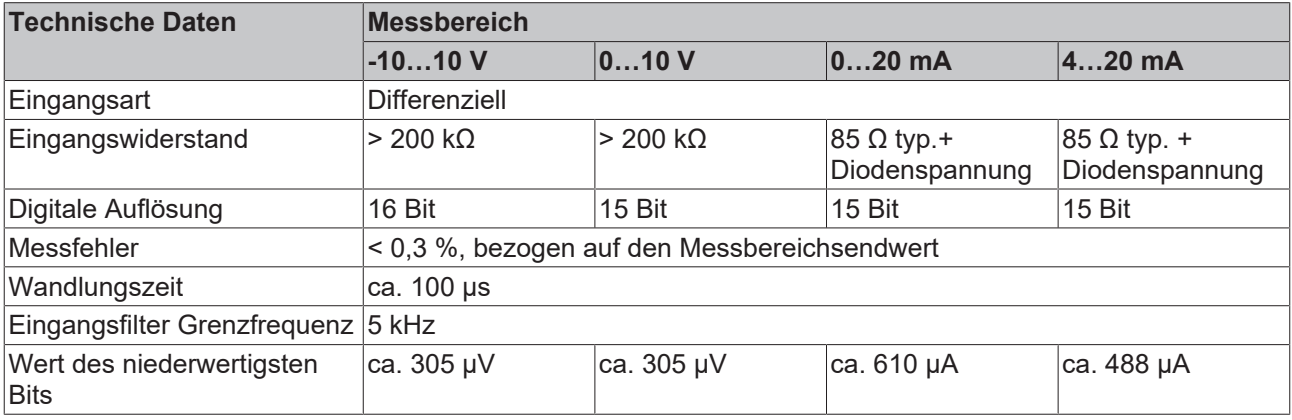

Die analogen Eingänge und Ausgänge haben ein gemeinsames analoges Massepotential. Das analoge Massepotential ist galvanisch getrennt von allen anderen Massepotentialen in der Box.

#### <span id="page-11-1"></span>**Analoge Ausgänge**

Der Ausgangssignalbereich kann im Betrieb umgeschaltet werden. Die folgende Tabelle zeigt die elektrischen Spezifikationen in Abhängigkeit vom gewählten Ausgangssignalbereich.

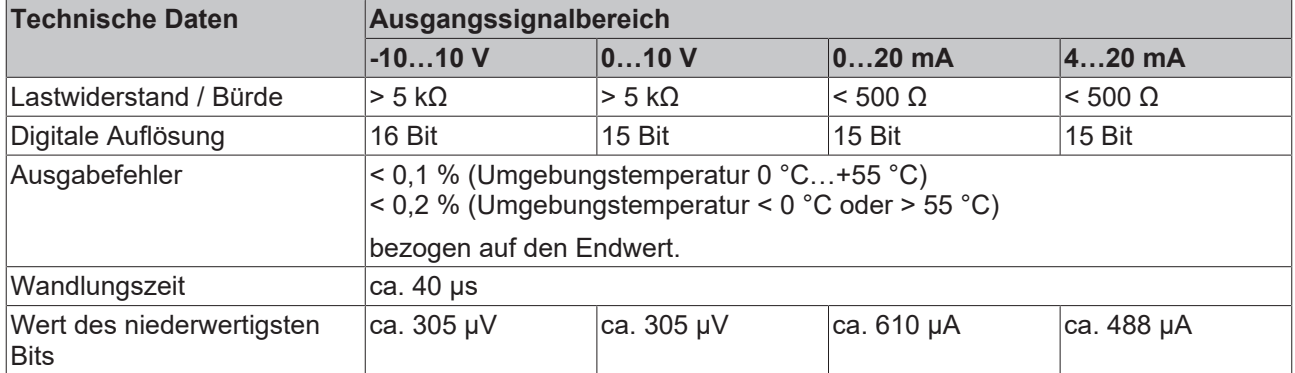

Die analogen Eingänge und Ausgänge haben ein gemeinsames analoges Massepotential. Das analoge Massepotential ist galvanisch getrennt von allen anderen Massepotentialen in der Box.

#### <span id="page-12-1"></span>**Zusätzliche Prüfungen**

Die Geräte sind folgenden zusätzlichen Prüfungen unterzogen worden:

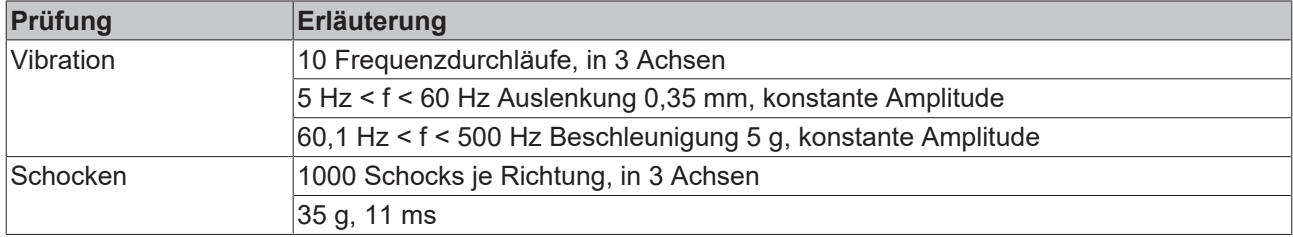

### <span id="page-12-0"></span>**3.3 Lieferumfang**

Vergewissern Sie sich, dass folgende Komponenten im Lieferumfang enthalten sind:

- 1x EtherCAT Box EP4374-0002
- 2x Schutzkappe für EtherCAT-Buchse, M8, grün (vormontiert)
- 1x Schutzkappe für Versorgungsspannungs-Eingang, M8, transparent (vormontiert)
- 1x Schutzkappe für Versorgungsspannungs-Ausgang, M8, schwarz (vormontiert)
- 10x Beschriftungsschild unbedruckt (1 Streifen à 10 Stück)

#### **Vormontierte Schutzkappen gewährleisten keinen IP67-Schutz**

Schutzkappen werden werksseitig vormontiert, um Steckverbinder beim Transport zu schützen. Sie sind u.U. nicht fest genug angezogen, um die Schutzart IP67 zu gewährleisten.

Stellen Sie den korrekten Sitz der Schutzkappen sicher, um die Schutzart IP67 zu gewährleisten.

# <span id="page-13-0"></span>**3.4 Prozessabbild**

**AI Inputs Channel 1**

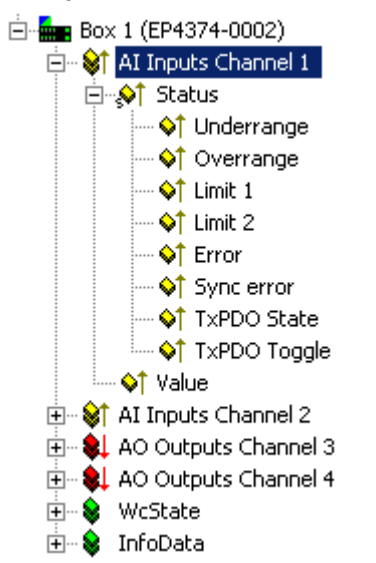

Unter AI Inputs Channel 1 finden Sie die Daten des 1. analogen Kanals.

- Underrange: Wert des analogen Eingangs ist kleiner als 0/4 mA bzw. -10/0 V
- Overrange: Wert des analogen Eingangs ist größer als 20 mA bzw. +10 V
- Limit 1: bei aktiviertem Limit 1 (Objekt  $0 \times 80 \times 0.07$  [ $\blacktriangleright$  [40\]](#page-39-0) = 1) bedeutet
	- 1: Wert kleiner als Limit 1 (eingestellt in Objekt [0x80x0:13 \[](#page-39-0)▶ [40\]](#page-39-0))
	- 2: Wert größer als Limit 1 (eingestellt in Objekt [0x80x0:13 \[](#page-39-0)[}](#page-39-0) [40\]](#page-39-0))
	- 3: Wert gleich Limit 1 (eingestellt in Objekt [0x80x0:13 \[](#page-39-0)[}](#page-39-0) [40\]](#page-39-0))
- Limit 2: bei aktiviertem Limit 2 (Objekt  $0 \times 80 \times 0.08$  [ $\blacktriangleright$  [40\]](#page-39-0) = 1) bedeutet
	- 1: Wert kleiner als Limit 2 (eingestellt in Objekt [0x80x0:14 \[](#page-39-0)[}](#page-39-0) [40\]](#page-39-0))
	- 2: Wert größer als Limit 2 (eingestellt in Objekt [0x80x0:14 \[](#page-39-0)▶ [40\]](#page-39-0))
	- 3: Wert gleich Limit 2 (eingestellt in Objekt [0x80x0:14 \[](#page-39-0)[}](#page-39-0) [40\]](#page-39-0))
- Error: Dieses Bit wird gesetzt wenn Over- oder Underrange erkannt wurde.

#### **AI Inputs Channel 2**

Die Daten des 2. analogen Kanals sind genauso aufgebaut wie die des 1. Kanals.

#### **AO Outputs Channel 3**

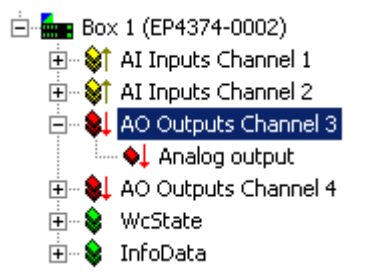

Unter AO Outputs Channel 3 finden Sie die Daten des 3. analogen Kanals.

#### **AO Outputs Channel 4**

Die Daten des 4. analogen Kanals sind genauso aufgebaut, wie die des 3. Kanals.

# **BECKHOFF**

# <span id="page-14-0"></span>**4 Montage und Verkabelung**

# <span id="page-14-1"></span>**4.1 Montage**

### <span id="page-14-2"></span>**4.1.1 Abmessungen**

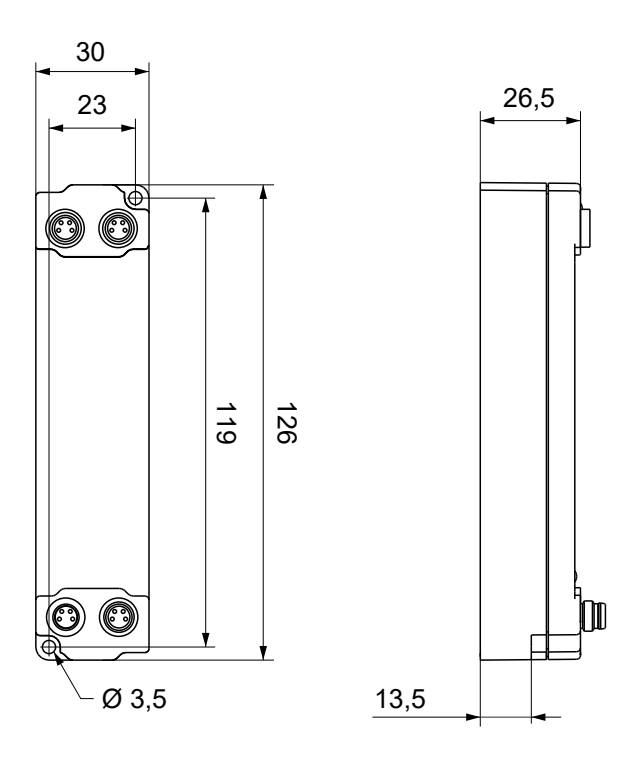

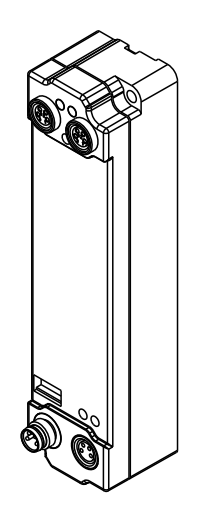

Alle Maße sind in Millimeter angegeben. Die Zeichnung ist nicht maßstabsgetreu.

#### **Gehäuseeigenschaften**

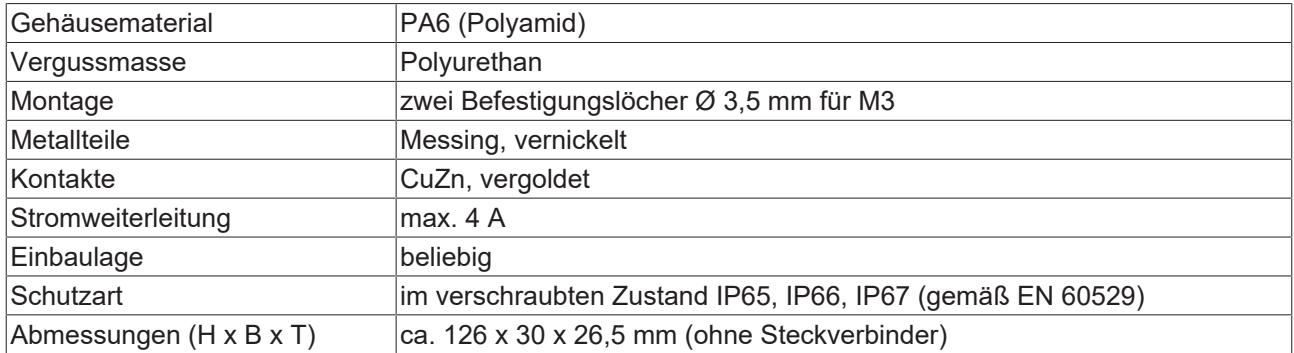

### <span id="page-15-0"></span>**4.1.2 Befestigung**

#### *HINWEIS*

#### **Verschmutzung bei der Montage**

Verschmutzte Steckverbinder können zu Fehlfunktion führen. Die Schutzart IP67 ist nur gewährleistet, wenn alle Kabel und Stecker angeschlossen sind.

• Schützen Sie die Steckverbinder bei der Montage vor Verschmutzung.

Montieren Sie das Modul mit zwei M3-Schrauben an den Befestigungslöchern in den Ecken des Moduls. Die Befestigungslöcher haben kein Gewinde.

### <span id="page-16-0"></span>**4.2 Verkabelung**

#### **Richtlinien**

Befolgen Sie diese Richtlinien, um die Schutzart IP67 zu gewährleisten:

- Montieren Sie Stecker mit den unten angegebenen Drehmomenten. Verwenden Sie einen Drehmomentschlüssel, z.B. Beckhoff ZB8801.
- Verschließen Sie nicht benutzte Steckverbinder mit Schutzkappen.
- Stellen Sie den korrekten Sitz von vormontierten Schutzkappen sicher. Schutzkappen werden werksseitig vormontiert, um Steckverbinder beim Transport zu schützen. Sie sind u.U. nicht fest genug angezogen, um die Schutzart IP67 zu gewährleisten.

#### **Steckverbinder-Übersicht**

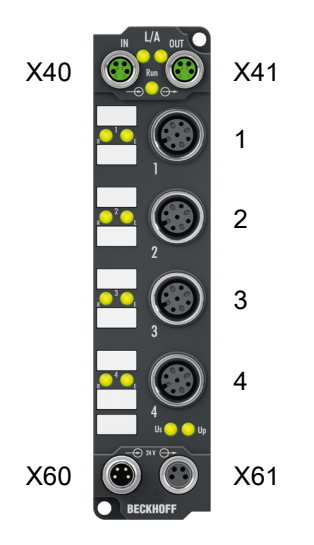

Abb. 4: Steckverbinder-Übersicht

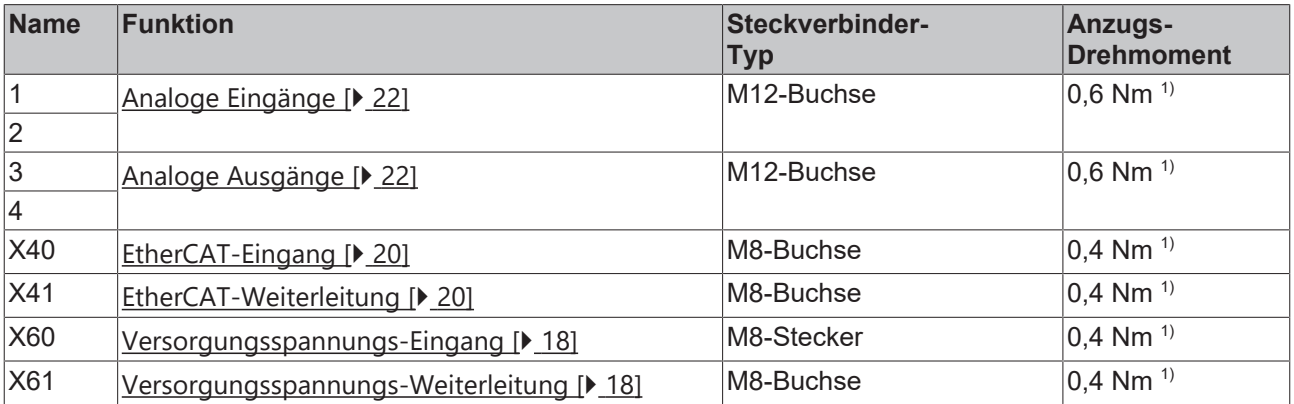

### <span id="page-17-0"></span>**4.2.1 Spannungsversorgung**

Die EtherCAT Box wird mit zwei Versorgungsspannungen versorgt. Die Versorgungsspannungen sind in der EtherCAT Box galvanisch getrennt.

- Die Steuerspannung  $U_s$  ist die Versorgungsspannung für:
	- Prozessor-Logik
	- Feldbus-Logik
	- Analoge Eingänge und Ausgänge
- $\cdot$  Die Peripheriespannung U<sub>P</sub> ist die Versorgungsspannung für:
	- Externe Sensoren: M12-Buchsen 1 und 2
	- Externe Aktoren: M12-Buchsen 3 und 4

#### <span id="page-17-1"></span>**4.2.1.1 Anschluss**

#### *HINWEIS*

#### **Versorgungsspannungen können EtherCAT-Schnittstellen zerstören**

Steckverbinder für Versorgungsspannungen haben die gleiche Bauform wie Steckverbinder für EtherCAT. Sie sind nicht gegen Fehlstecken geschützt.

Fehlstecken vermeiden.

Beachten Sie die farbliche Codierung der Steckverbinder: Spannungsversorgung: schwarz EtherCAT: grün

Die Einspeisung und Weiterleitung der Versorgungsspannungen erfolgt über zwei M8-Steckverbinder am unteren Ende der Module:

- IN: linker M8-Steckverbinder zur Einspeisung der Versorgungsspannungen
- OUT: rechter M8-Steckverbinder zur Weiterleitung der Versorgungsspannungen

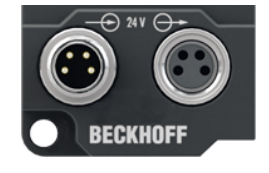

Abb. 5: Anschlüsse für die Spannungsversorgung

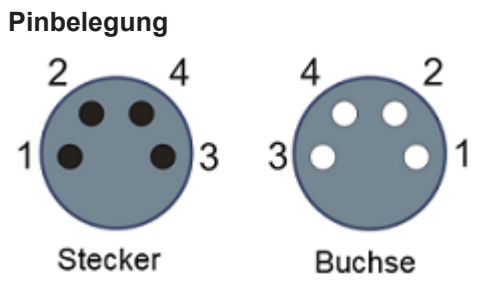

Abb. 6: M8-Steckverbinder

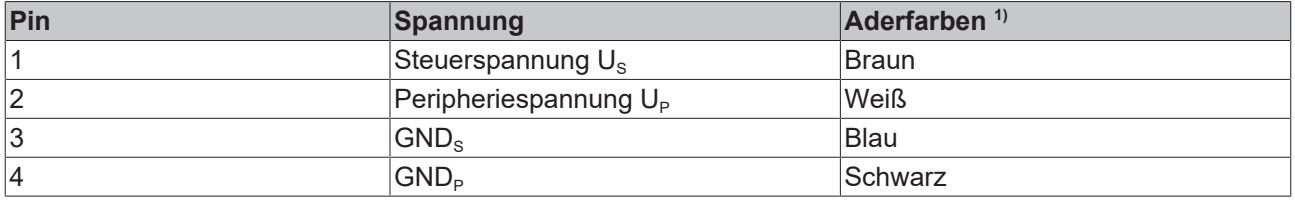

<sup>1)</sup> Die Aderfarben gelten für Kabel der Typen Beckhoff ZK2020-xxxx-xxxx

#### **Weiterleitung der Versorgungsspannungen**

Die Power-Anschlüsse IN und OUT sind im Modul gebrückt. Somit können auf einfache Weise die Versorgungsspannungen  $U_s$  und  $U_p$  von EtherCAT Box zu EtherCAT Box weitergereicht werden.

#### *HINWEIS*

#### **Maximalen Strom beachten!**

Beachten Sie auch bei der Weiterleitung der Versorgungsspannungen U<sub>s</sub> und U<sub>P</sub>, dass jeweils der für die M8-Steckverbinder maximal zulässige Strom von 4 A nicht überschritten wird!

#### **4.2.1.2 Status-LEDs**

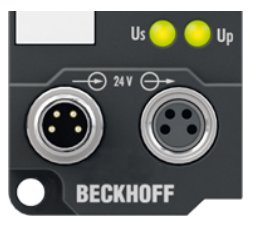

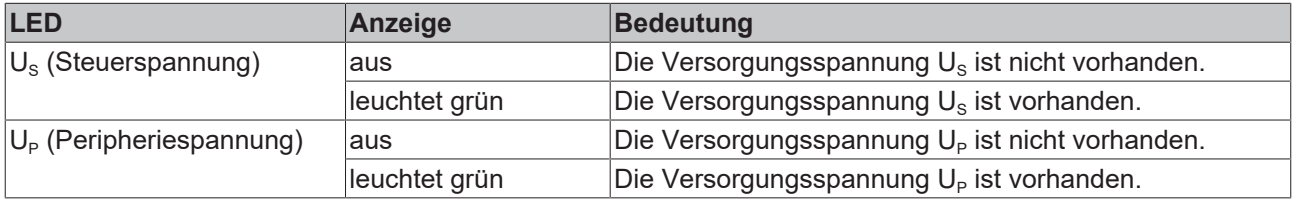

#### **4.2.1.3 Leitungsverluste**

Beachten Sie bei der Planung einer Anlage den Spannungsabfall an der Versorgungs-Zuleitung. Vermeiden Sie, dass der Spannungsabfall so hoch wird, dass die Versorgungsspannungen an der Box die minimale Nennspannung unterschreiten.

Berücksichtigen Sie auch Spannungsschwankungen des Netzteils.

#### **Spannungsabfall an der Versorgungs-Zuleitung**

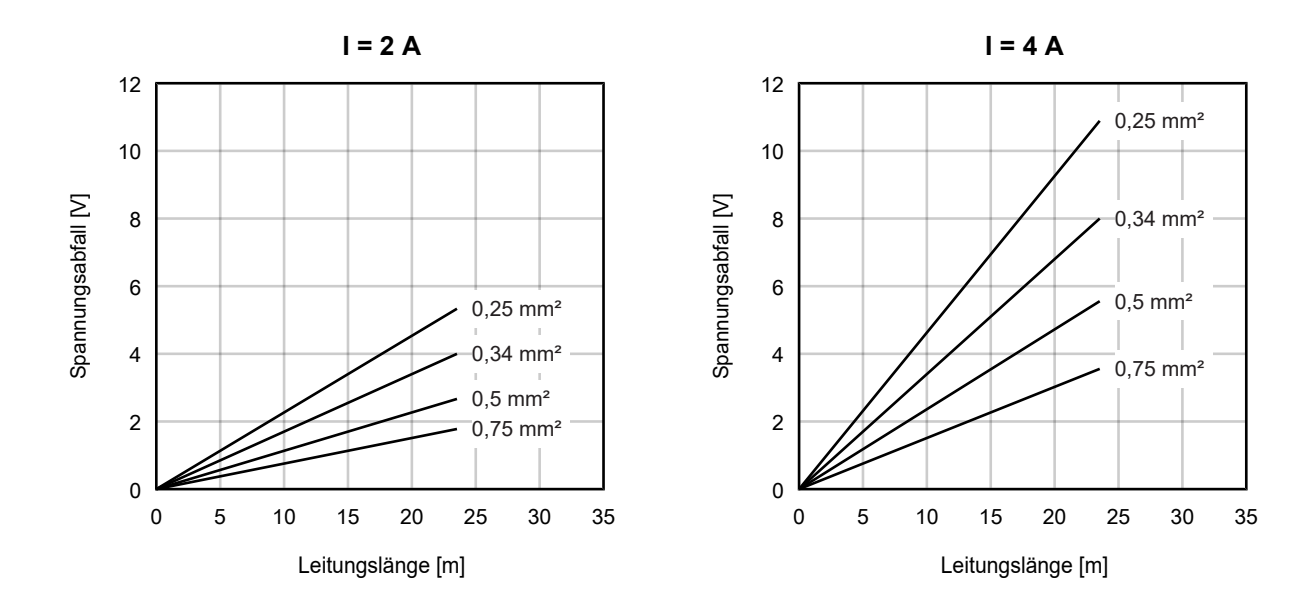

### <span id="page-19-1"></span><span id="page-19-0"></span>**4.2.2 EtherCAT**

### **4.2.2.1 Steckverbinder**

*HINWEIS*

#### **Verwechselungs-Gefahr: Versorgungsspannungen und EtherCAT**

Defekt durch Fehlstecken möglich.

• Beachten Sie die farbliche Codierung der Steckverbinder: schwarz: Versorgungsspannungen grün: EtherCAT

Für den ankommenden und weiterführenden EtherCAT-Anschluss haben EtherCAT-Box-Module zwei grüne M8-Buchsen.

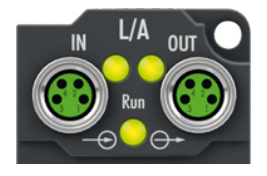

#### **Kontaktbelegung**

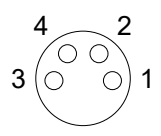

#### Abb. 7: M8-Buchse

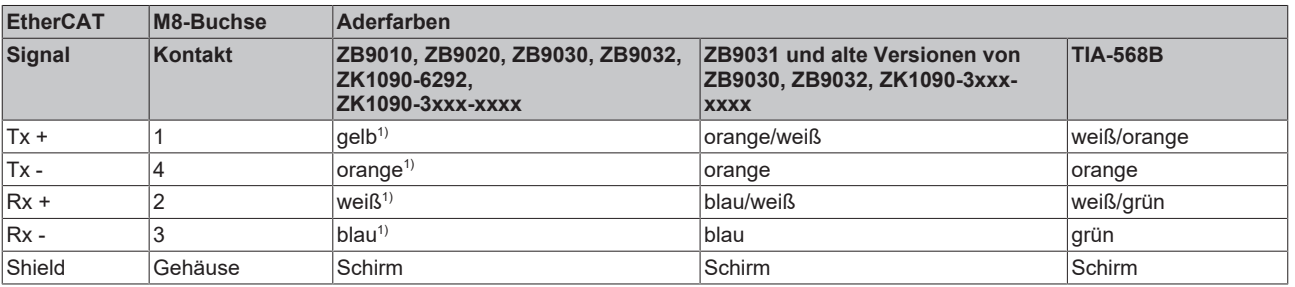

#### 1) Aderfarben nach EN 61918

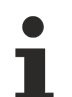

#### **Anpassung der Aderfarben für die Leitungen ZB9030, ZB9032 und ZK1090-3xxxxxxxx**

Zur Vereinheitlichung wurden die Aderfarben der Leitungen ZB9030, ZB9032 und ZK1090-3xxxxxxx auf die Aderfarben der EN61918 umgestellt: gelb, orange, weiß, blau. Es sind also verschiedene Farbkodierungen im Umlauf. Die elektrischen Eigenschaften der Leitungen sind bei der Umstellung der Aderfarben erhalten geblieben.

### **4.2.2.2 Status-LEDs**

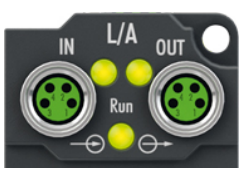

#### **L/A (Link/Act)**

Neben jeder EtherCAT-Buchse befindet sich eine grüne LED, die mit "L/A" beschriftet ist. Die LED signalisiert den Kommunikationsstatus der jeweiligen Buchse:

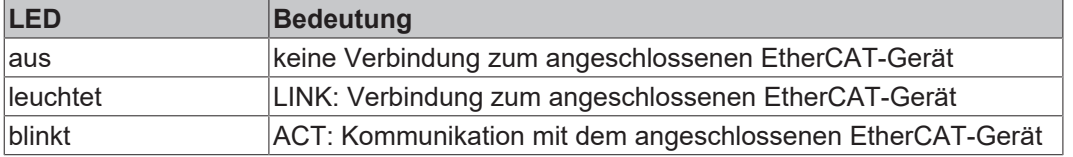

#### **Run**

Jeder EtherCAT-Slave hat eine grüne LED, die mit "Run" beschriftet ist. Die LED signalisiert den Status des Slaves im EtherCAT-Netzwerk:

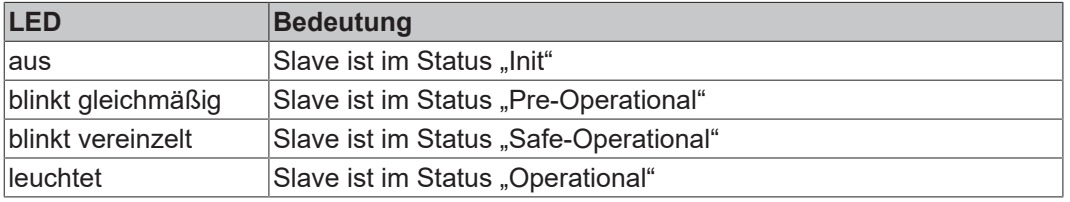

[Beschreibung der Stati von EtherCAT-Slaves](https://infosys.beckhoff.com/content/1031/ethercatsystem/1036980875.html?id=7880939435136235481)

#### **4.2.2.3 Leitungen**

Verwenden Sie zur Verbindung von EtherCAT-Geräten geschirmte Ethernet-Kabel, die mindestens der Kategorie 5 (CAT5) nach EN 50173 bzw. ISO/IEC 11801 entsprechen.

EtherCAT nutzt vier Adern für die Signalübertragung.

Aufgrund der automatischen Leitungserkennung "Auto MDI-X" können Sie zwischen EtherCAT-Geräten von Beckhoff sowohl symmetrisch (1:1) belegte, als auch gekreuzte Kabel (Cross-Over) verwenden.

[Detaillierte Empfehlungen zur Verkabelung von EtherCAT-Geräten](https://infosys.beckhoff.com/content/1031/ethernetcabling/index.html?id=9036324586467170897)

# RECK

### <span id="page-21-0"></span>**4.2.3 Analoge Schnittstellen**

#### *HINWEIS*

#### **Signalbereiche müssen vor der Verkabelung eingestellt werden**

Defekt durch falsch eingestellte Signalbereiche möglich.

- [Stellen Sie die Signalbereiche ein \[](#page-30-3)[}](#page-30-3) [31\]](#page-30-3), bevor Sie Sensoren und Aktoren anschließen.
- Stellen Sie die Signalbereiche entsprechend der Spezifikation der vorgesehenen Sensoren und Aktoren ein.

#### *HINWEIS*

#### **Verwechselungsgefahr: Eingänge und Ausgänge**

Defekt durch Verwechselung von Eingängen und Ausgängen möglich. Die Steckverbinder von Eingängen und Ausgängen sind vom gleichen Typ.

<span id="page-21-1"></span>• Beachten Sie die Namen der Steckverbinder, um eine Verwechselung zu vermeiden.

#### **4.2.3.1 Steckverbinder**

#### **M12-Buchsen**

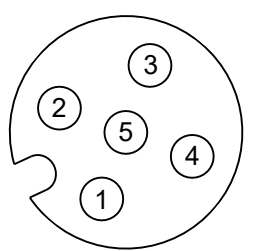

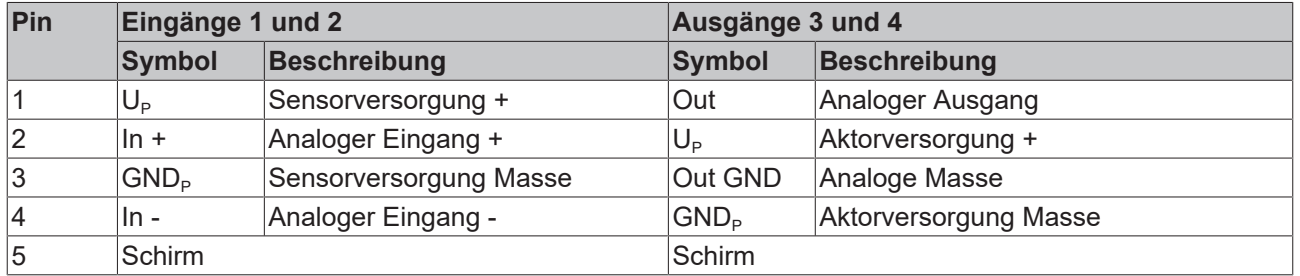

#### **Galvanische Trennung**

Die analogen Kanäle haben ein gemeinsames analoges Massepotential. Das analoge Massepotential ist galvanisch von der Sensorversorgung und der Aktorversorgung getrennt.

Bei bestimmten Anwendungen muss die galvanische Trennung durch eine Brücke aufgehoben werden. Beachten Sie dazu die [Anschluss-Beispiele \[](#page-22-0)[}](#page-22-0) [23\]](#page-22-0).

# **BECKHOFF**

### <span id="page-22-0"></span>**4.2.3.2 Anschluss-Beispiele**

#### **Analoge Eingänge**

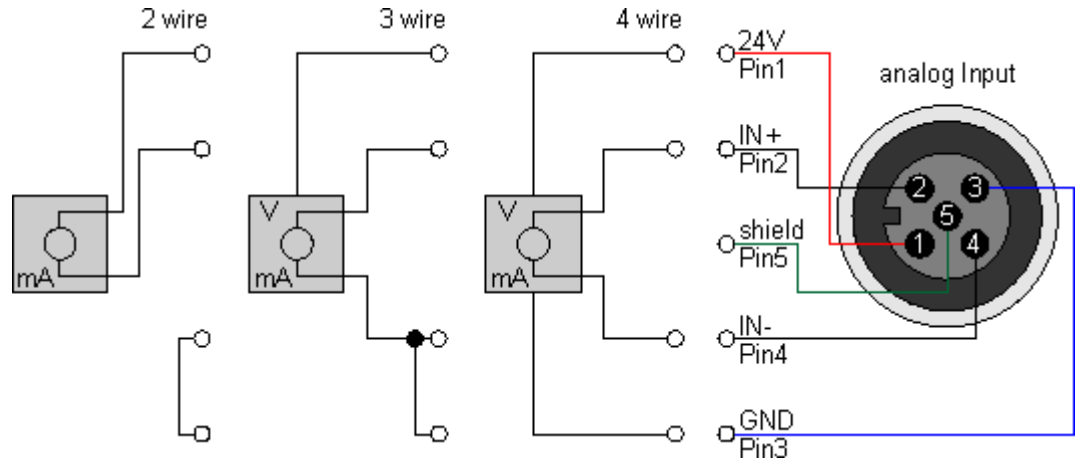

Der Sensor wird über In+ und In- angeschlossen. Optional kann der Sensor noch mit 24 V<sub>DC</sub> betrieben/ versorgt werden.

#### **Analoge Ausgänge**

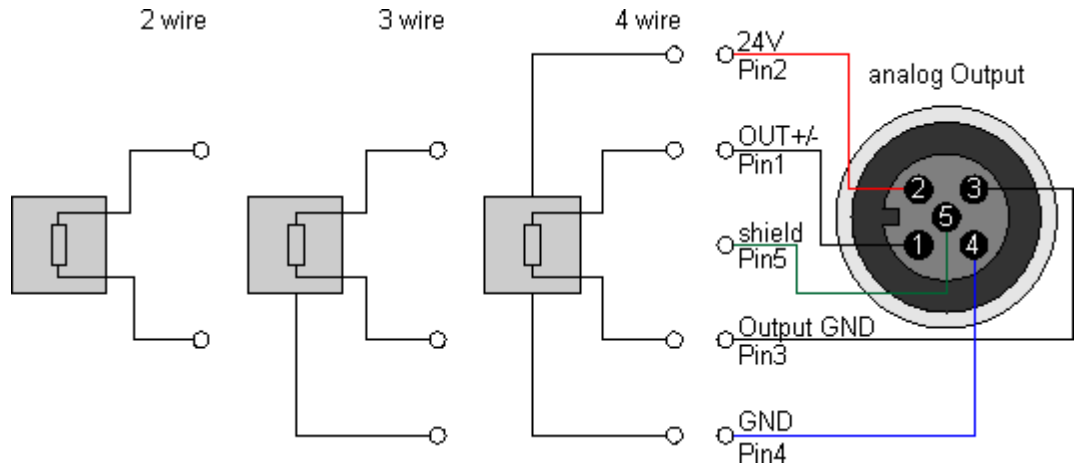

Der Aktor wird über Output +/- und Output GND angeschlossen. Optional kann der Aktor noch mit 24 V<sub>DC</sub> betrieben/versorgt werden.

#### **Analoge Eingänge und Ausgänge kombiniert**

Es gibt Sensoren, die zusätzlich zu ihrem analogen Ausgang auch einen analogen Eingang haben. Wenn der analoge Ausgang des Sensors nicht potentialfrei ist, gilt folgende Empfehlung:

Verbinden Sie Pin 3 und Pin 4 des analogen Ausgangs von EP4374-0002 mit einer Brücke. Ansonsten können Messfehler auftreten.

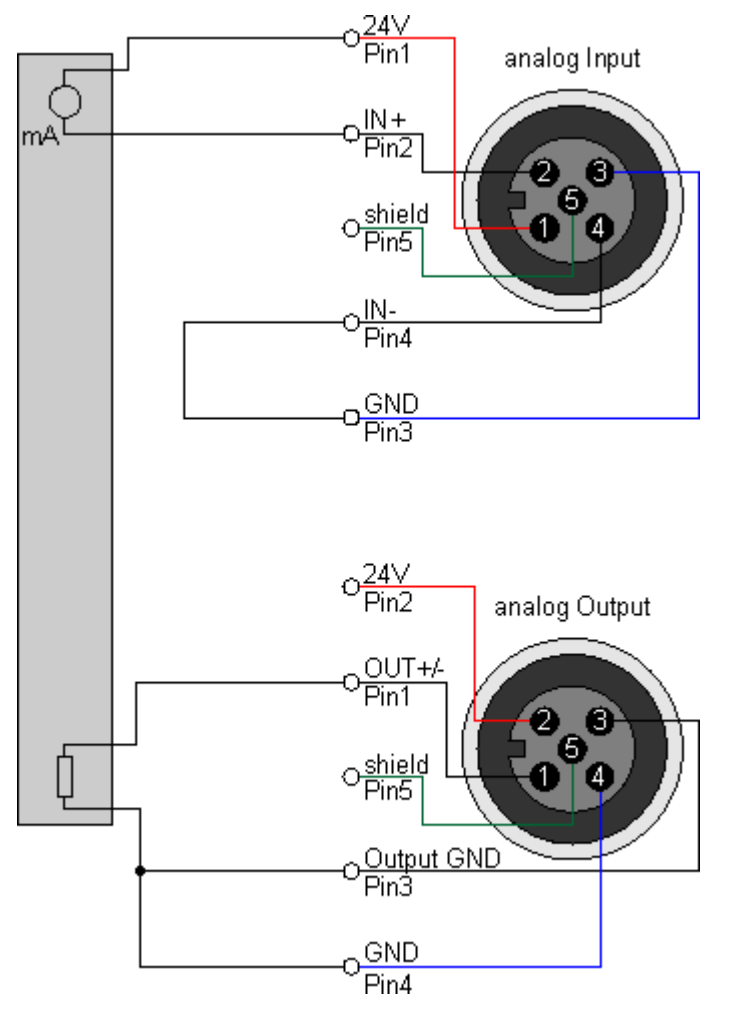

# **BECKHOFF**

### **4.2.3.3 Status-LEDs**

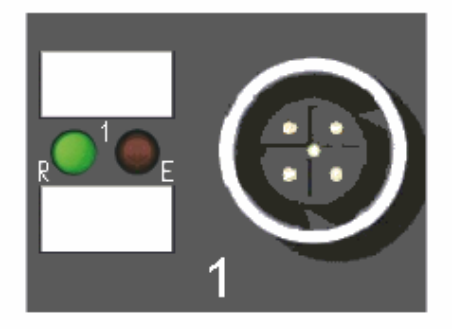

Abb. 8: Status-LEDs an den M12-Anschlüssen

#### **Status-LEDs an den M12-Anschlüssen 1 und 2 (Eingänge)**

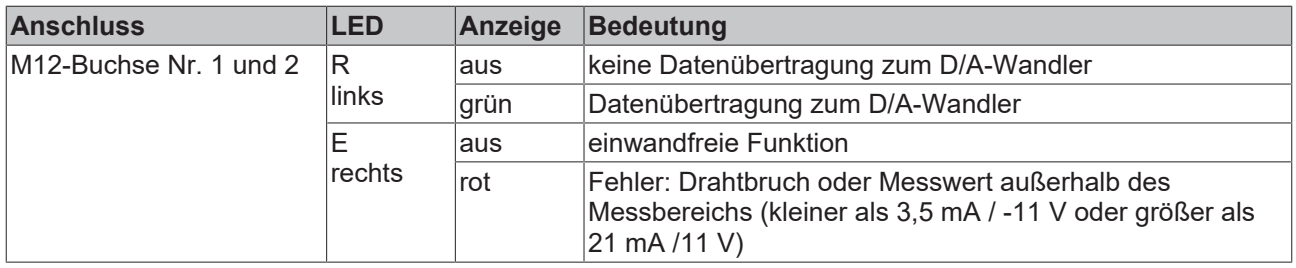

Eine einwandfreie Funktion besteht wenn die grüne LED *Run* leuchtet und die rote LED *Error* aus ist.

#### **Status-LEDs an den M12-Anschlüssen 3 und 4 (Ausgänge)**

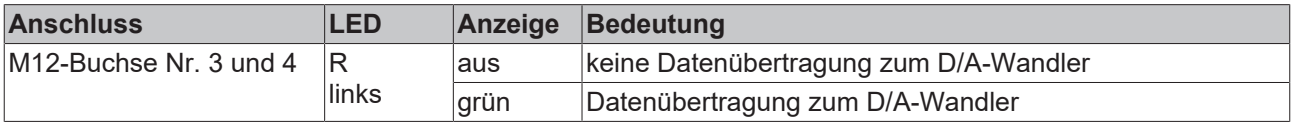

## <span id="page-25-0"></span>**4.3 UL-Anforderungen**

Die Installation der nach UL zertifizierten EtherCAT-Box-Module muss den folgenden Anforderungen entsprechen.

#### **Versorgungsspannung**

 **VORSICHT**

#### **VORSICHT!**

Die folgenden genannten Anforderungen gelten für die Versorgung aller so gekennzeichneten EtherCAT-Box-Module.

Zur Einhaltung der UL-Anforderungen dürfen die EtherCAT-Box-Module nur mit einer Spannung von 24 V<sub>DC</sub> versorgt werden, die

- von einer isolierten, mit einer Sicherung (entsprechend UL248) von maximal 4 A geschützten Quelle, oder
- von einer Spannungsquelle die *NEC class 2* entspricht stammt. Eine Spannungsquelle entsprechend *NEC class 2* darf nicht seriell oder parallel mit einer anderen *NEC class 2* entsprechenden Spannungsquelle verbunden werden!

#### **VORSICHT**

#### **VORSICHT!**

Zur Einhaltung der UL-Anforderungen dürfen die EtherCAT-Box-Module nicht mit unbegrenzten Spannungsquellen verbunden werden!

#### **Netzwerke**

 **VORSICHT**

#### **VORSICHT!**

Zur Einhaltung der UL-Anforderungen dürfen die EtherCAT-Box-Module nicht mit Telekommunikations-Netzen verbunden werden!

#### **Umgebungstemperatur**

#### **VORSICHT**

#### **VORSICHT!**

Zur Einhaltung der UL-Anforderungen dürfen die EtherCAT-Box-Module nur in einem Umgebungstemperaturbereich von -25 °C bis +55 °C betrieben werden!

#### **Kennzeichnung für UL**

Alle nach UL (Underwriters Laboratories) zertifizierten EtherCAT-Box-Module sind mit der folgenden Markierung gekennzeichnet.

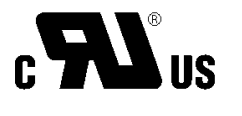

Abb. 9: UL-Markierung

### <span id="page-26-1"></span><span id="page-26-0"></span>**4.4 ATEX-Hinweise**

### **4.4.1 ATEX - Besondere Bedingungen**

#### **WARNUNG**

**Beachten Sie die besonderen Bedingungen für die bestimmungsgemäße Verwendung von EtherCAT-Box-Modulen in explosionsgefährdeten Bereichen – Richtlinie 94/9/EG!**

- Die zertifizierten Komponenten sind mit einem [Schutzgehäuse BG2000-0000 oder BG2000-0010 \[](#page-27-0)[}](#page-27-0) [28\]](#page-27-0) zu errichten, das einen Schutz gegen mechanische Gefahr gewährleistet!
- Wenn die Temperaturen bei Nennbetrieb an den Einführungsstellen der Kabel, Leitungen oder Rohrleitungen höher als 70°C oder an den Aderverzweigungsstellen höher als 80°C ist, so müssen Kabel ausgewählt werden, deren Temperaturdaten den tatsächlich gemessenen Temperaturwerten entsprechen!
- Beachten Sie beim Einsatz von EtherCAT-Box-Modulen in explosionsgefährdeten Bereichen den zulässigen Umgebungstemperaturbereich von 0 bis 55°C!
- Es müssen Maßnahmen zum Schutz gegen Überschreitung der Nennbetriebsspannung durch kurzzeitige Störspannungen um mehr als 40% getroffen werden!
- Die Anschlüsse der zertifizierten Komponenten dürfen nur verbunden oder unterbrochen werden, wenn die Versorgungsspannung abgeschaltet wurde bzw. bei Sicherstellung einer nicht-explosionsfähigen Atmosphäre!

#### **Normen**

Die grundlegenden Sicherheits- und Gesundheitsanforderungen werden durch Übereinstimmung mit den folgenden Normen erfüllt:

- EN 60079-0: 2006
- EN 60079-15: 2005

#### **Kennzeichnung**

Die für den explosionsgefährdeten Bereich zertifizierten EtherCAT-Box-Module tragen folgende Kennzeichnung:

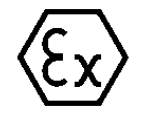

**II 3 G Ex nA II T4 DEKRA 11ATEX0080 X Ta: 0 - 55°C**

oder

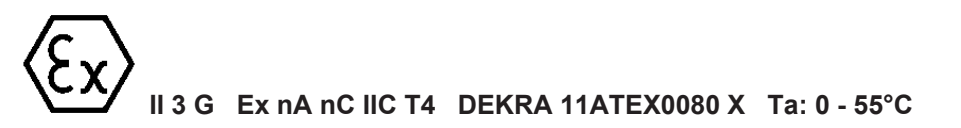

#### **Batch-Nummer (D-Nummer)**

Die EtherCAT-Box-Module tragen eine Batch-Nummer (D-Nummer), die wie folgt aufgebaut ist:

D: KW JJ FF HH

WW - Produktionswoche (Kalenderwoche) YY - Produktionsjahr FF - Firmware-Stand HH - Hardware-Stand

Beispiel mit Batch-Nummer 29 10 02 01:

29 - Produktionswoche 29

10 - Produktionsjahr 2010

02 - Firmware-Stand 02

<span id="page-27-0"></span>01 - Hardware-Stand 01

### **4.4.2 BG2000 - Schutzgehäuse für EtherCAT Box**

#### **WARNUNG**

#### **Verletzungsgefahr durch Stromschlag und Beschädigung des Gerätes möglich!**

Setzen Sie das EtherCAT-System in einen sicheren, spannungslosen Zustand, bevor Sie mit der Montage, Demontage oder Verdrahtung der Module beginnen!

#### **ATEX**

#### **WARNUNG**

#### **Schutzgehäuse montieren!**

Um die Einhaltung der [besonderen Bedingungen gemäß ATEX \[](#page-26-1)> [27\]](#page-26-1) zu erfüllen, muss ein Schutzgehäuse BG2000-0000 oder BG2000-0010 über der EtherCAT Box montiert werden!

#### **Installation**

Schieben Sie die Anschlussleitungen für EtherCAT, Spannungsversorgung und die Sensoren/Aktoren durch die Öffnung des Schutzgehäuses.

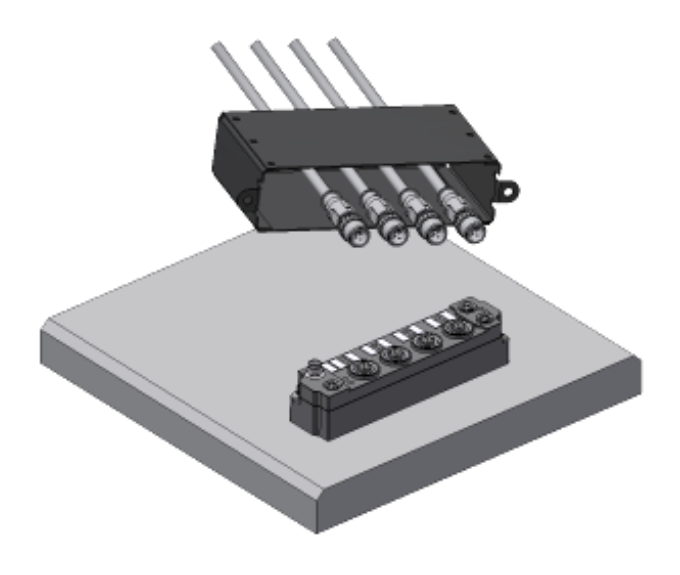

Abb. 10: BG2000 - Anschlussleitungen durchschieben

Schrauben Sie die Anschlussleitungen für die EtherCAT, Spannungsversorgung und die Sensoren/Aktoren an der EtherCAT Box fest.

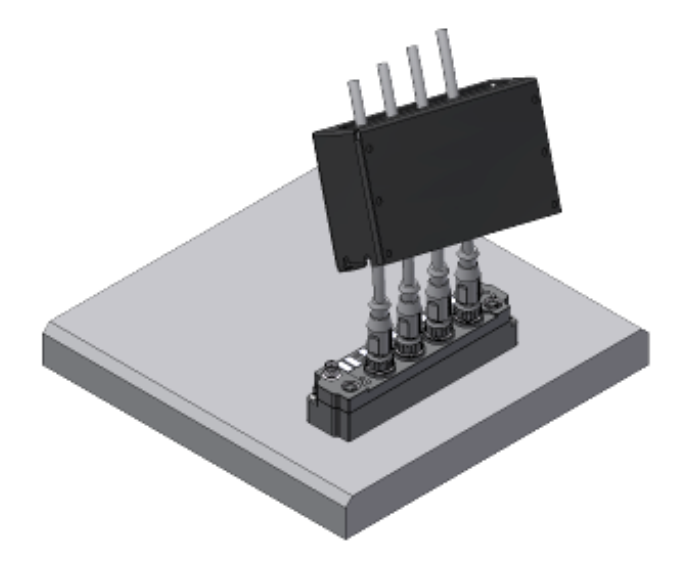

Abb. 11: BG2000 - Anschlussleitungen festschrauben

Montieren Sie das Schutzgehäuse über der EtherCAT Box.

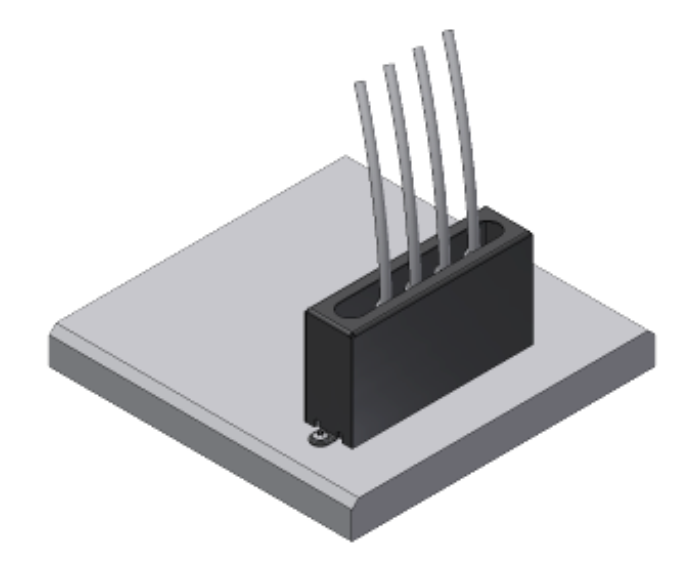

<span id="page-28-0"></span>Abb. 12: BG2000 - Schutzgehäuse montieren

### **4.4.3 ATEX-Dokumentation**

**Hinweise zum Einsatz von EtherCAT-Box-Modulen (EPxxxx-xxxx) in explosionsgefährdeten Bereichen (ATEX)**

Beachten Sie auch die weiterführende Dokumentation Hinweise zum Einsatz von EtherCAT-Box-Modulen (EPxxxx-xxxx) in explosionsgefährdeten Bereichen (ATEX) die Ihnen auf der Website von Beckhoff http://www.beckhoff.de im Bereich Download zur Verfügung steht!

# <span id="page-29-0"></span>**4.5 Entsorgung**

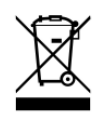

Mit einer durchgestrichenen Abfalltonne gekennzeichnete Produkte dürfen nicht in den Hausmüll. Das Gerät gilt bei der Entsorgung als Elektro- und Elektronik-Altgerät. Die nationalen Vorgaben zur Entsorgung von Elektro- und Elektronik-Altgeräten sind zu beachten.

# <span id="page-30-0"></span>**5 Inbetriebnahme und Konfiguration**

# <span id="page-30-1"></span>**5.1 Konfiguration in TwinCAT**

Eine EtherCAT Box muss in TwinCAT konfiguriert werden, damit ihre Funktionen in einem SPS-Programm genutzt werden können.

Unter dem folgenden Link finden Sie eine Schnellstartanleitung, die die Konfiguration einer EtherCAT Box in TwinCAT beschreibt:

<span id="page-30-2"></span><https://infosys.beckhoff.com/content/1031/epioconfiguration/index.html?id=5323978252154950216>

## <span id="page-30-3"></span>**5.2 Signalbereiche einstellen**

### *HINWEIS*

#### **Signalbereiche müssen vor der Verkabelung eingestellt werden**

Defekt durch falsch eingestellte Signalbereiche möglich.

- [Stellen Sie die Signalbereiche ein \[](#page-30-3)[}](#page-30-3) [31\]](#page-30-3), bevor Sie Sensoren und Aktoren anschließen.
- Stellen Sie die Signalbereiche entsprechend der Spezifikation der vorgesehenen Sensoren und Aktoren ein.

Der Signalbereich jedes analogen Eingangs und Ausgangs kann individuell eingestellt werden. Die Parameter, die den Signalbereich definieren, befinden sich im CoE-Verzeichnis:

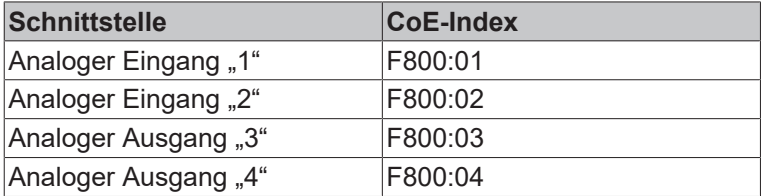

#### **TwinCAT**

Gehen Sie wie folgt vor, um den Signalbereich eines analogen Kanals in TwinCAT einzustellen:

- 1. Doppelklicken Sie im IO-Baum auf das IO-Modul EP4374-0002.
- 2. Klicken Sie auf den Karteireiter "CoE Online".
	- $\Rightarrow$  Das CoE-Verzeichnis wird angezeigt
- 3. Suchen Sie im CoE-Verzeichnis den Index F800:0.
- 4. Klicken Sie links neben Index F800:0 auf das Symbol "+"
	- $\Rightarrow$  Die Subindizes von F800:0 werden eingeblendet.
- 5. Doppelklicken Sie auf den Subindex der Schnittstelle, deren Signalbereich Sie einstellen wollen.  $\Rightarrow$  Ein Dialogfenster "Set Value Dialog" öffnet sich.
- 6. Wählen Sie im Drop-Down-Menü "Enum" den Signalbereich.

# <span id="page-31-0"></span>**5.3 Objektübersicht**

**EtherCAT XML Device Description**  $\bullet$ 

1 Die Darstellung entspricht der Anzeige der CoE-Objekte aus der EtherCAT XML Device Description. Es wird empfohlen, die entsprechende aktuellste XML-Datei im Download-Bereich auf der Beckhoff Website herunterzuladen und entsprechend der Installationsanweisungen zu installieren.

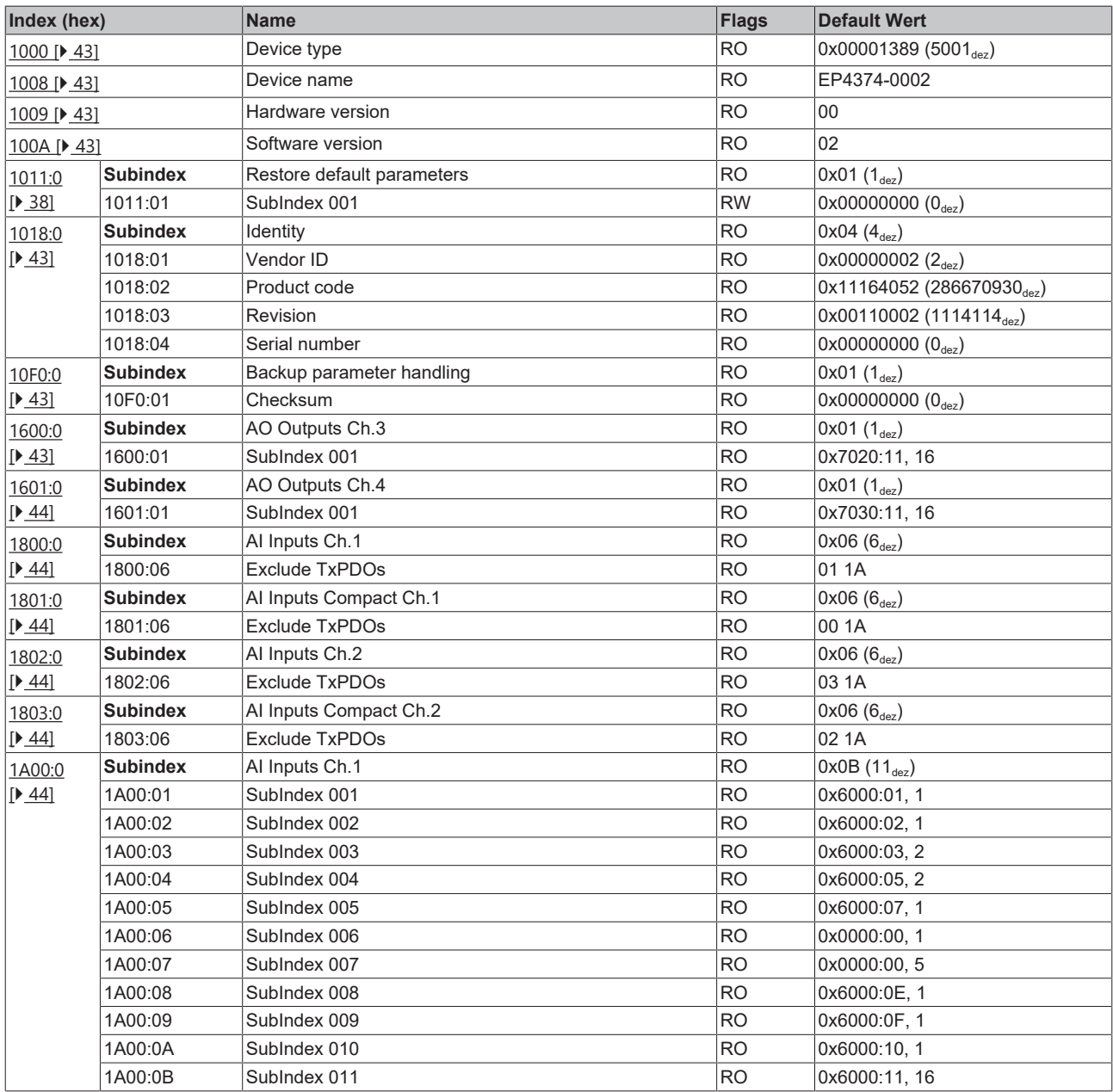

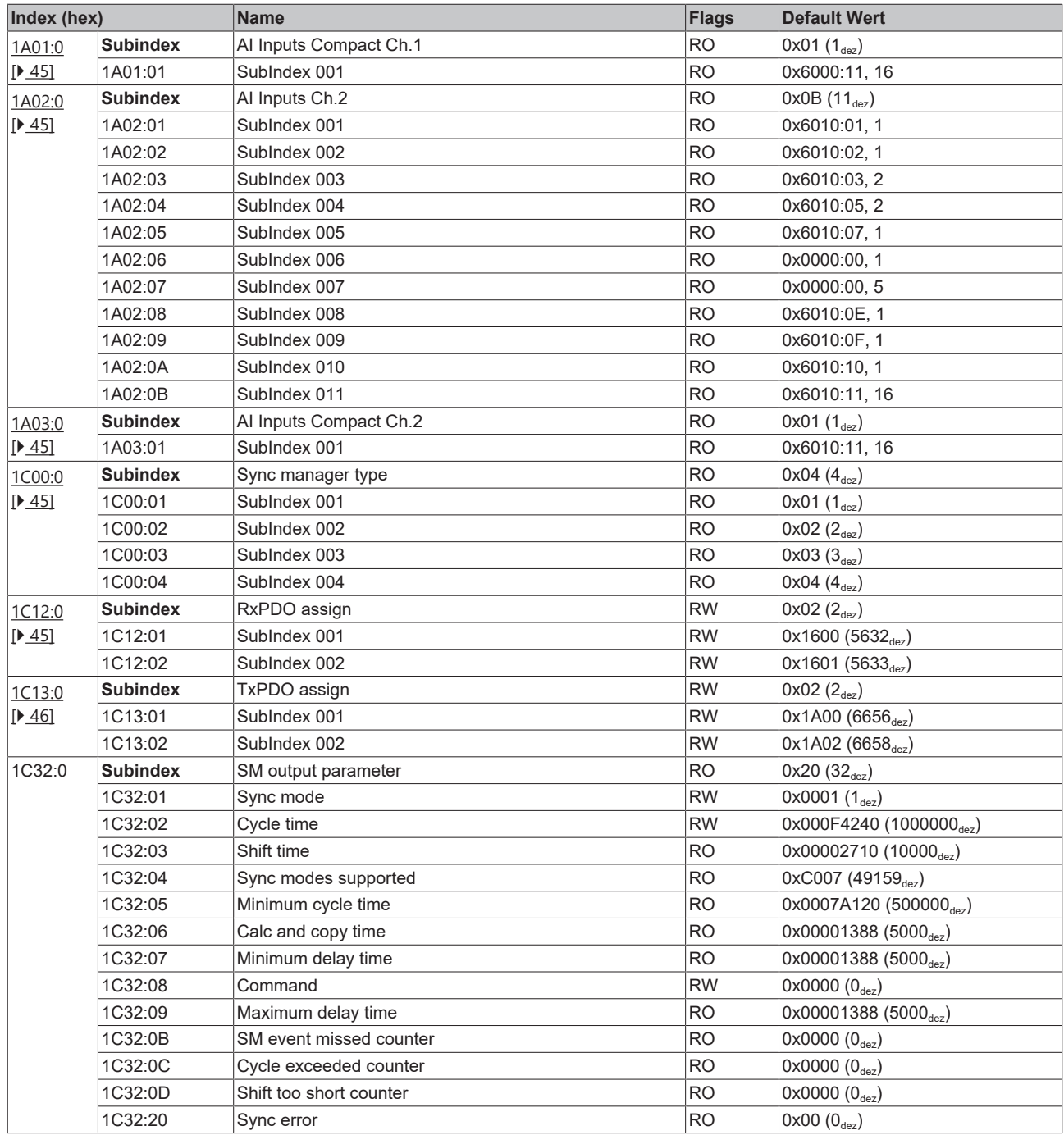

# **BECKHOFF**

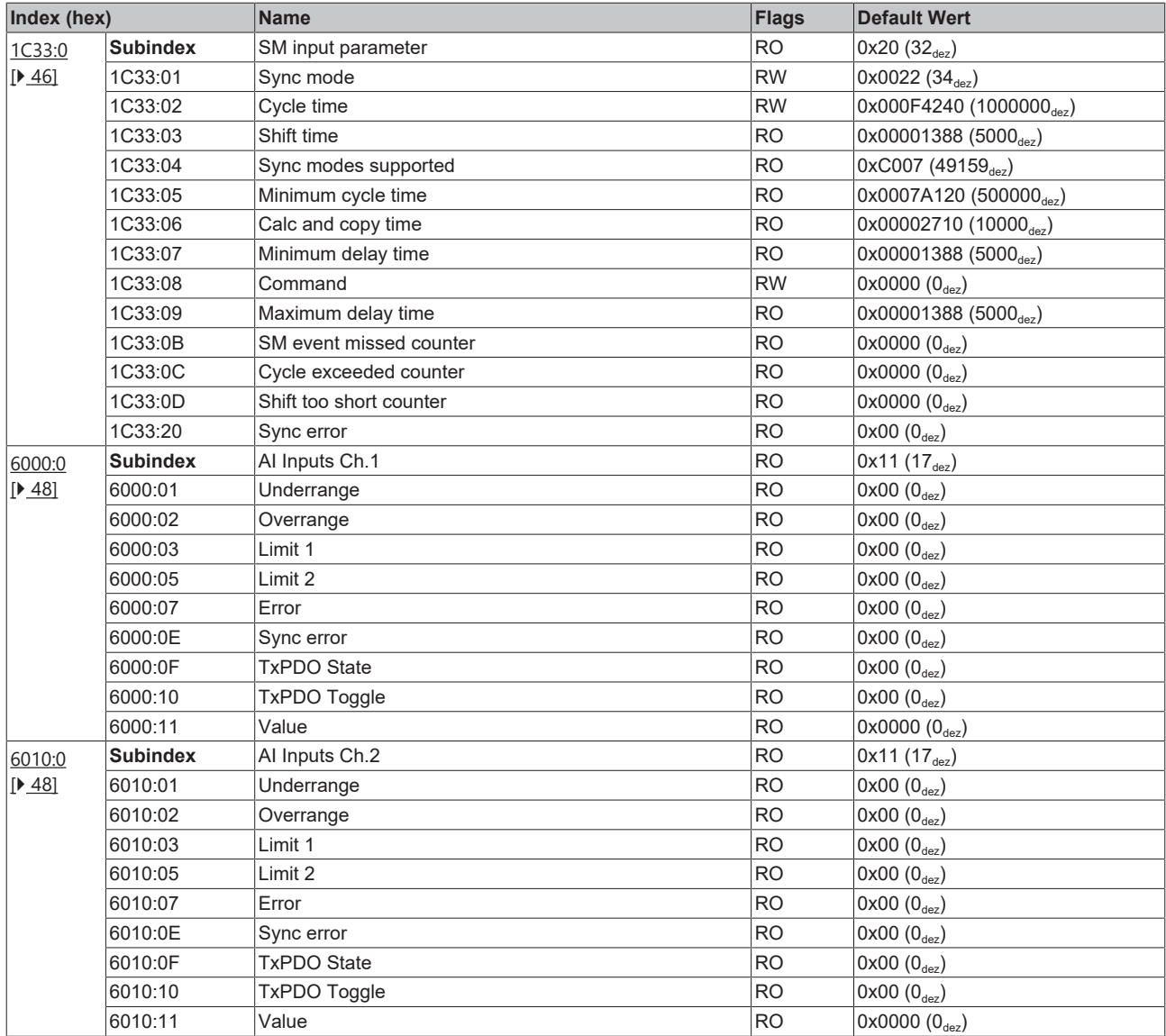

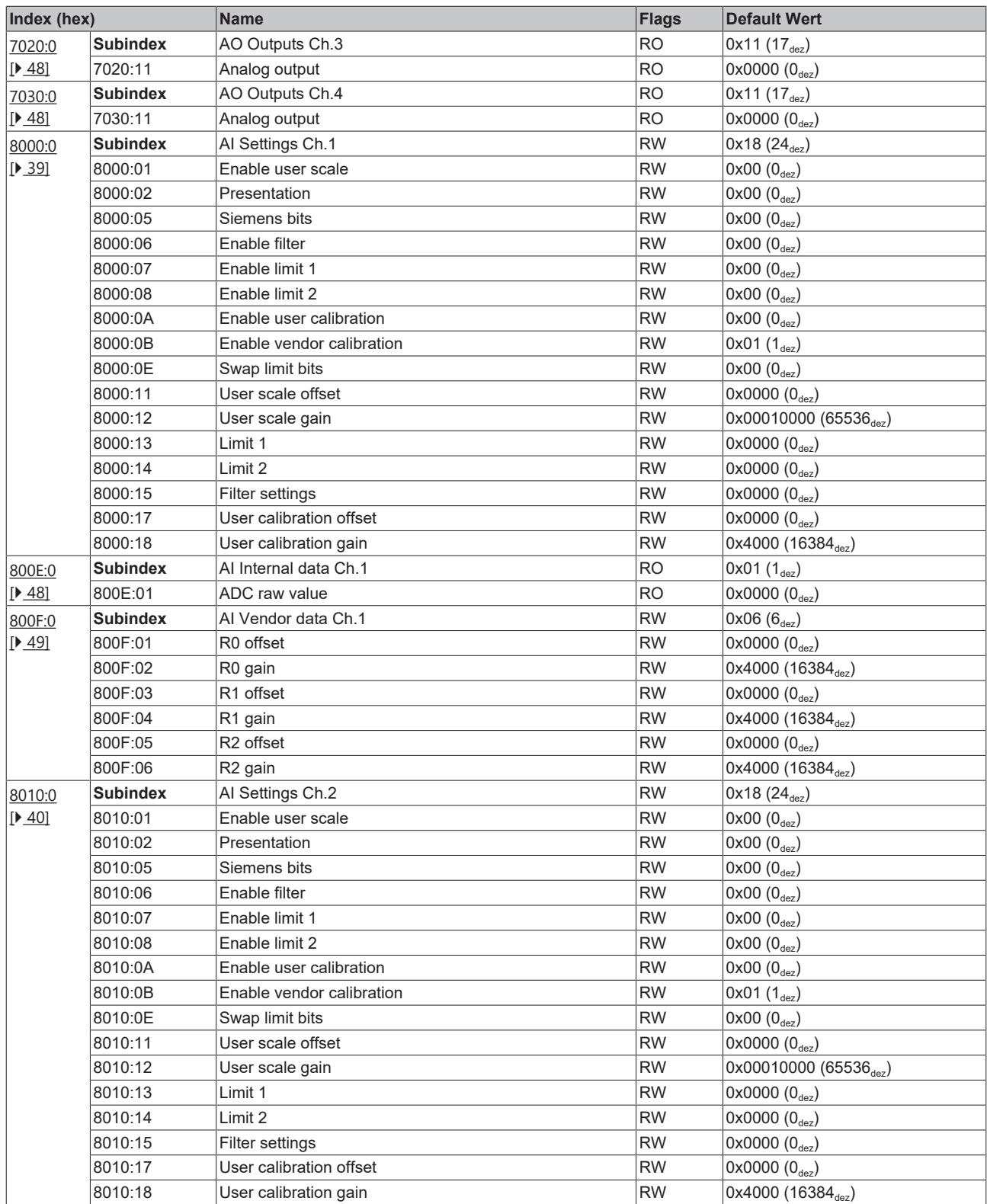

# **BECKHOFF**

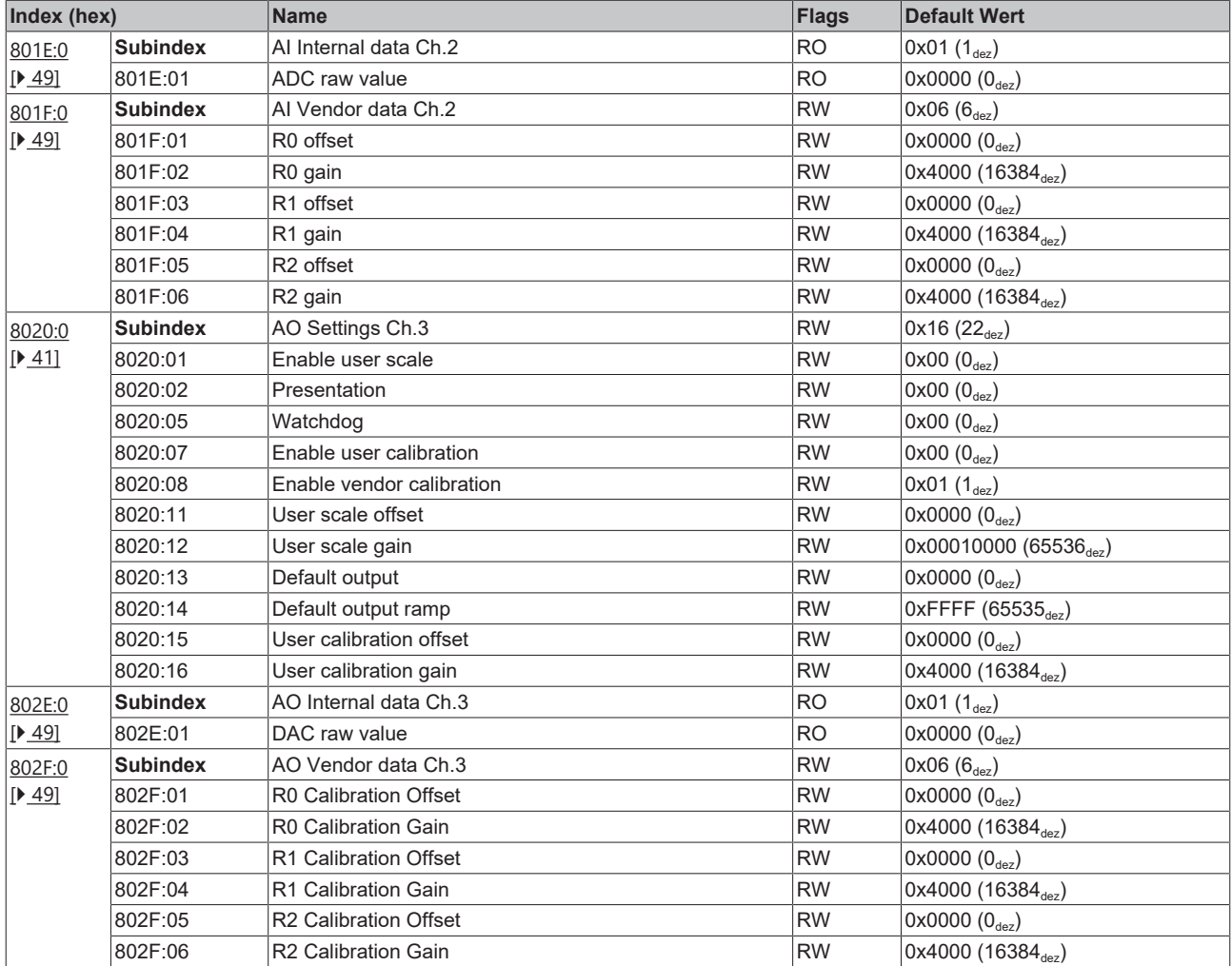

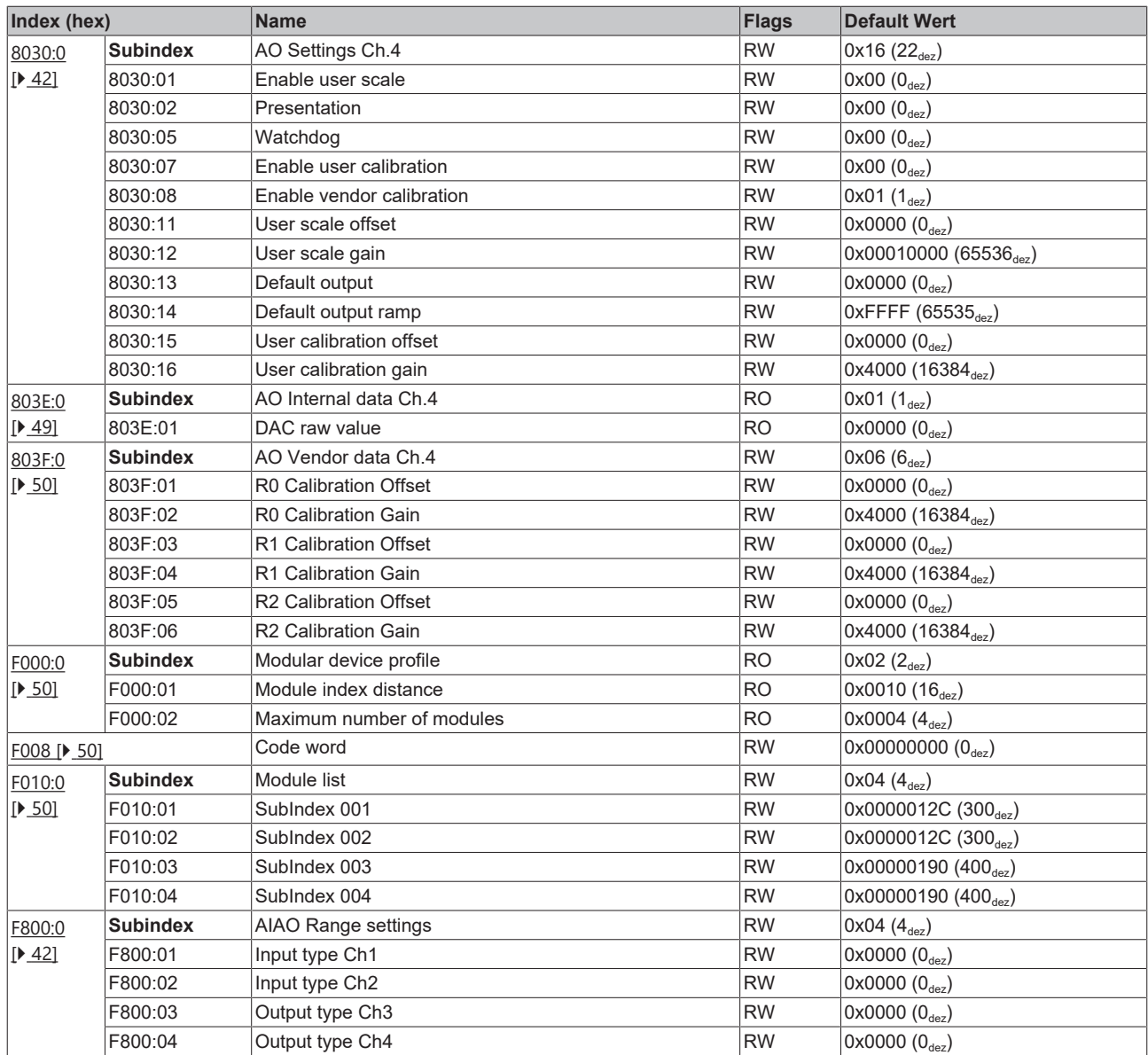

#### **Legende**

Flags:

RO (Read Only): dieses Objekt kann nur gelesen werden RW (Read/Write): dieses Objekt kann gelesen und beschrieben werden

## <span id="page-37-0"></span>**5.4 Objektbeschreibung und Parametrierung**

#### **Parametrierung**

Sie können die Box über die Registerkarte "CoE - Online" in TwinCAT parametrieren.

### **EtherCAT XML Device Description**

Die Darstellung entspricht der Anzeige der CoE-Objekte aus der EtherCAT XML Device Description.

Empfehlung: laden Sie die jeweils aktuellste XML-Datei von <https://www.beckhoff.com/> herunter und installieren Sie sie gemäß der Installationsanweisungen.

#### **Einführung**

In der CoE-Übersicht sind Objekte mit verschiedenem Einsatzzweck enthalten:

- [Objekte die zur Parametrierung \[](#page-37-1) $\triangleright$  [38\]](#page-37-1) bei der Inbetriebnahme nötig sind
- [Objekte die zum regulären Betrieb \[](#page-42-9) $\blacktriangleright$  [43\]](#page-42-9) z. B. durch ADS-Zugriff bestimmt sind
- [Objekte die interne Settings \[](#page-42-1) $\blacktriangleright$  [43\]](#page-42-1) anzeigen und ggf. nicht veränderlich sind
- Weitere [Profilspezifische Objekte \[](#page-47-6)[}](#page-47-6) [48\]](#page-47-6), die Ein- und Ausgänge, sowie Statusinformationen anzeigen

Im Folgenden werden zuerst die im normalen Betrieb benötigten Objekte vorgestellt, dann die für eine vollständige Übersicht noch fehlenden Objekte.

### <span id="page-37-1"></span>**5.4.1 Objekte zur Parametrierung bei der Inbetriebnahme**

#### <span id="page-37-2"></span>**Index 1011 Restore default parameters**

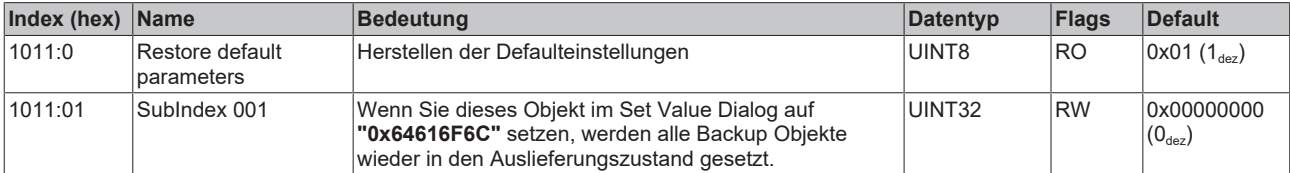

#### <span id="page-38-0"></span>**Index 8000 AI Settings Ch.1**

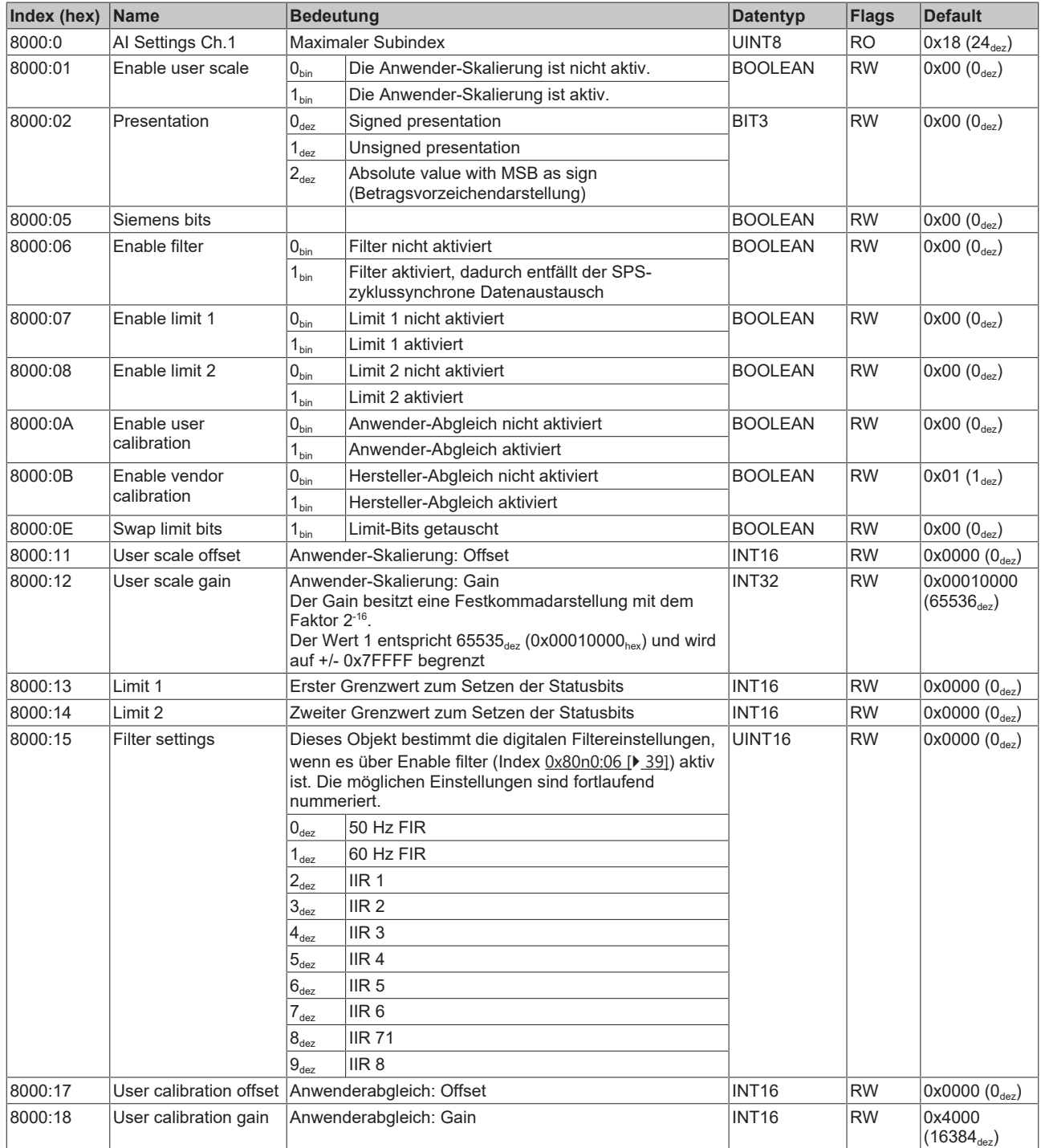

### <span id="page-39-0"></span>**Index 8010 AI Settings Ch.2**

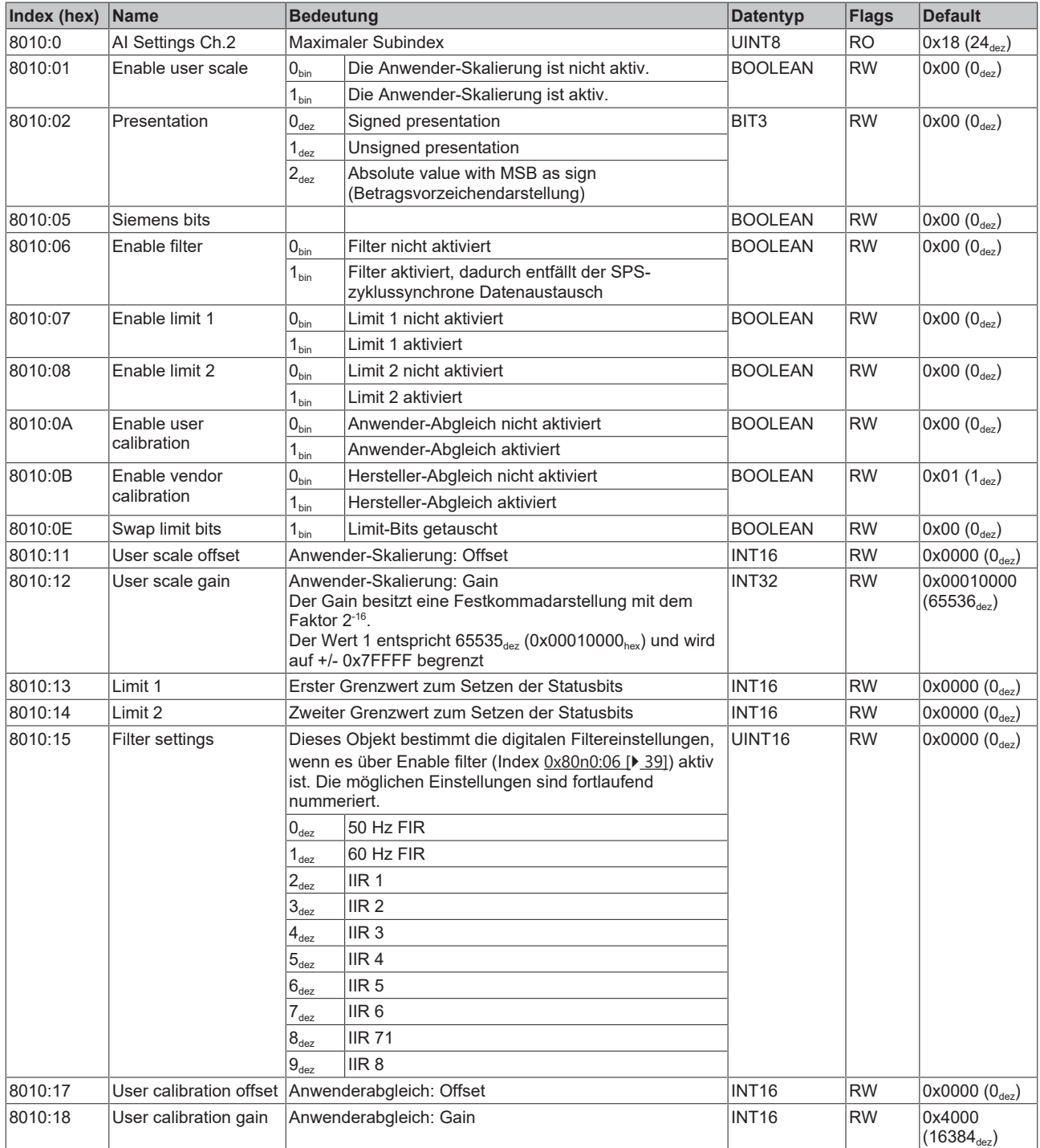

### <span id="page-40-0"></span>**Index 8020 AO Settings Ch.3**

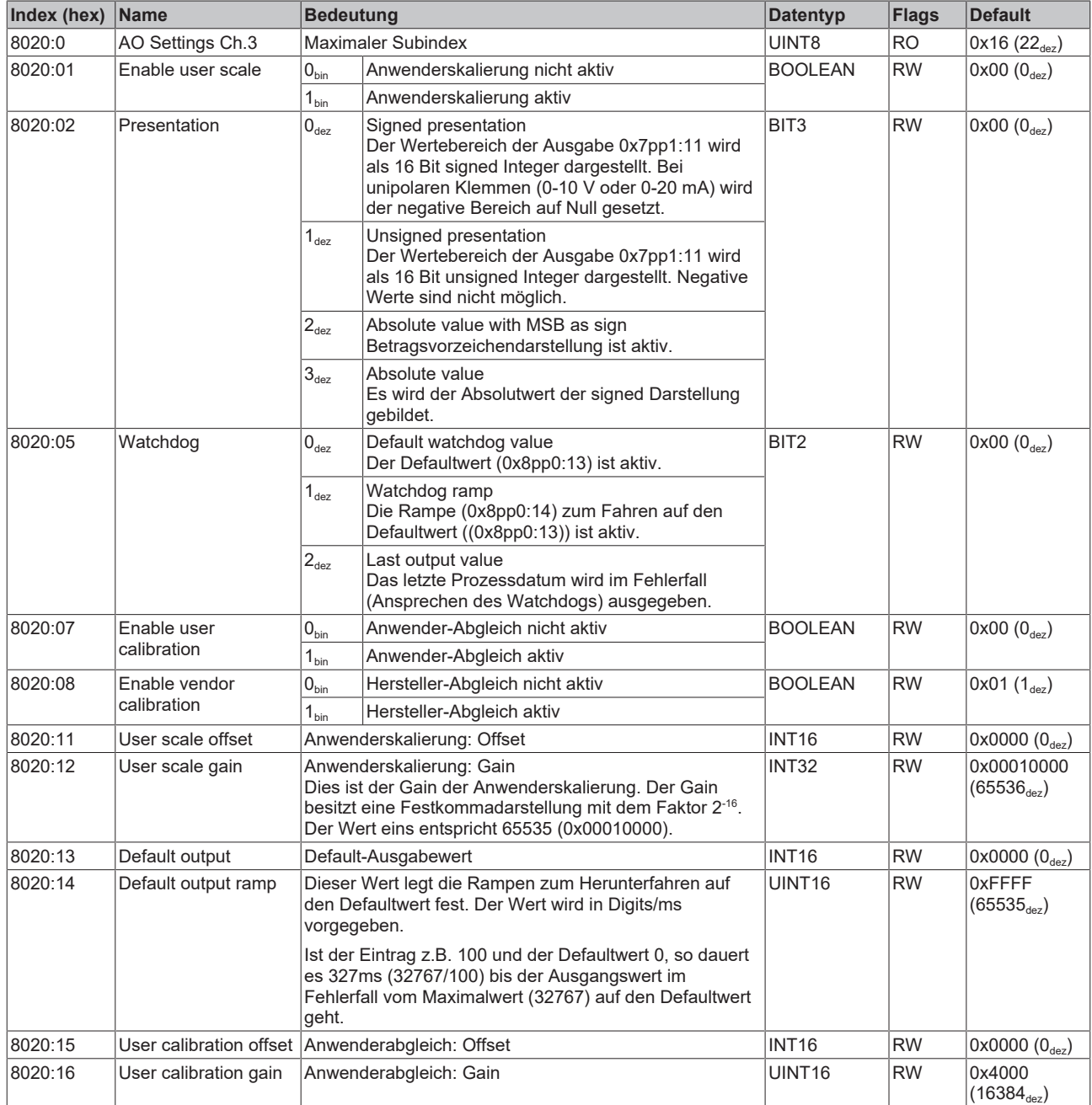

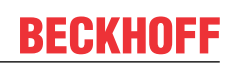

### <span id="page-41-0"></span>**Index 8030 AO Settings Ch.4**

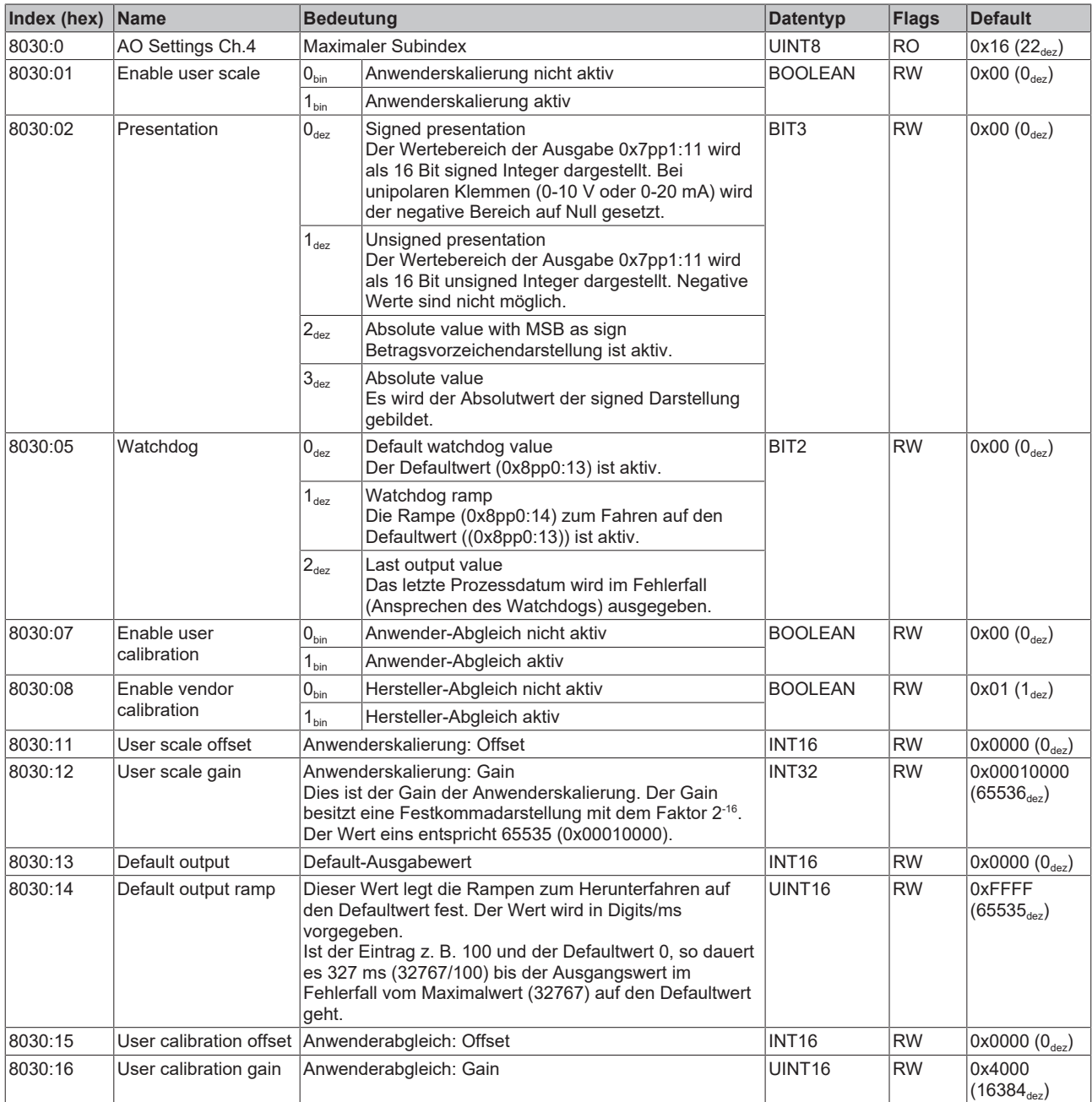

### <span id="page-41-1"></span>**Index F800 AIAO Range settings**

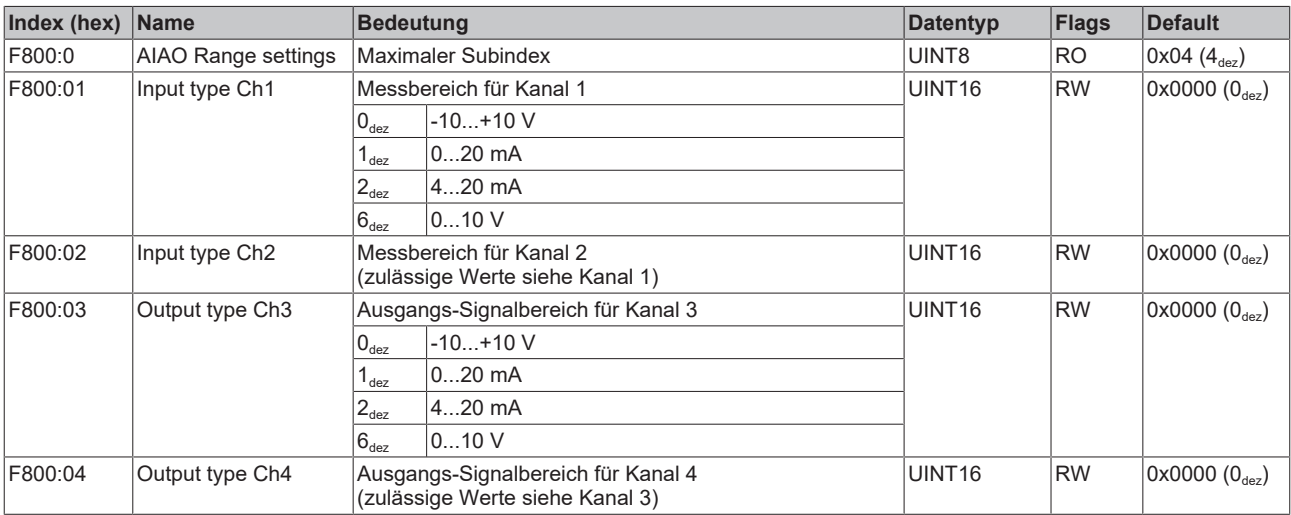

### <span id="page-42-0"></span>**5.4.2 Objekte für den regulären Betrieb**

<span id="page-42-9"></span><span id="page-42-1"></span>Die EP4374 verfügt über keine solchen Objekte.

### **5.4.3 Standardobjekte (0x1000-0x1FFF)**

<span id="page-42-2"></span>Die Standardobjekte haben für alle EtherCAT-Slaves die gleiche Bedeutung.

#### **Index 1000 Device type**

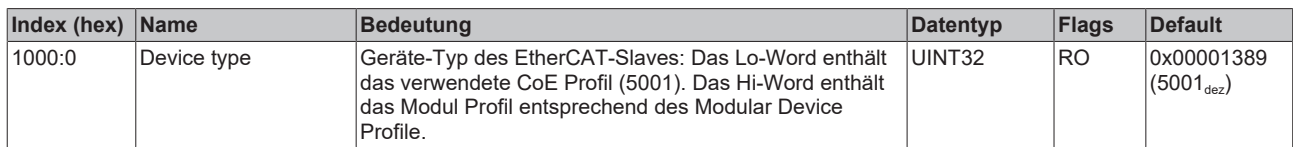

#### <span id="page-42-3"></span>**Index 1008 Device name**

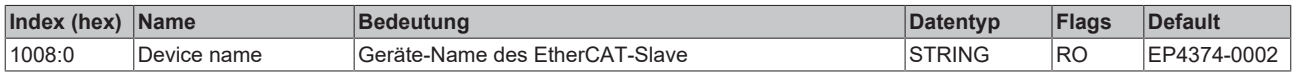

#### <span id="page-42-4"></span>**Index 1009 Hardware version**

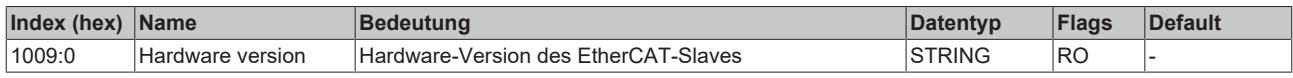

#### <span id="page-42-5"></span>**Index 100A Software version**

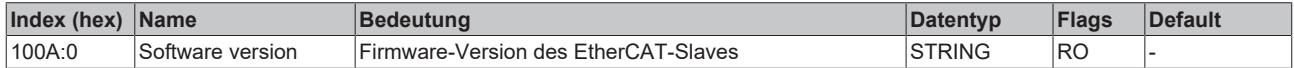

#### <span id="page-42-6"></span>**Index 1018 Identity**

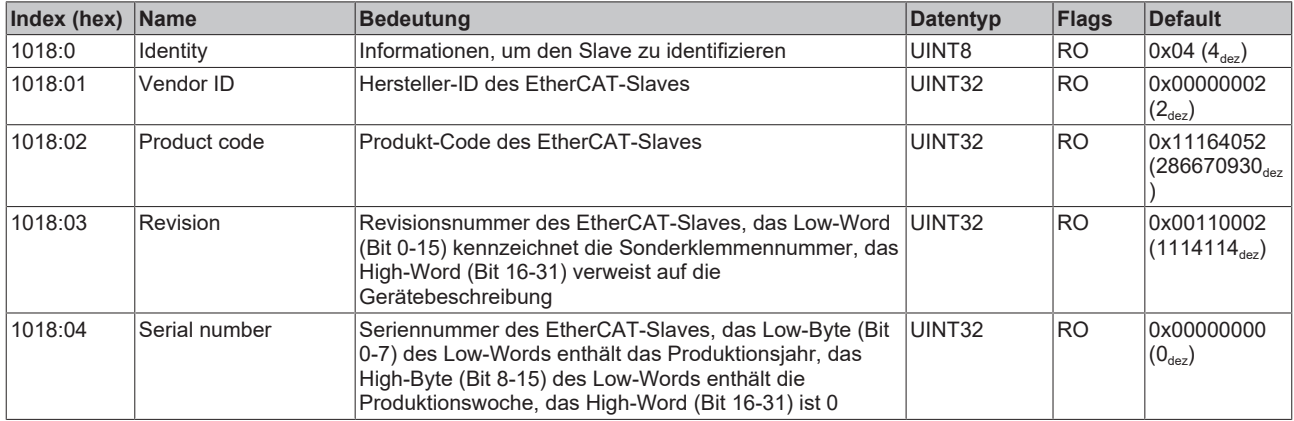

#### <span id="page-42-7"></span>**Index 10F0 Backup parameter handling**

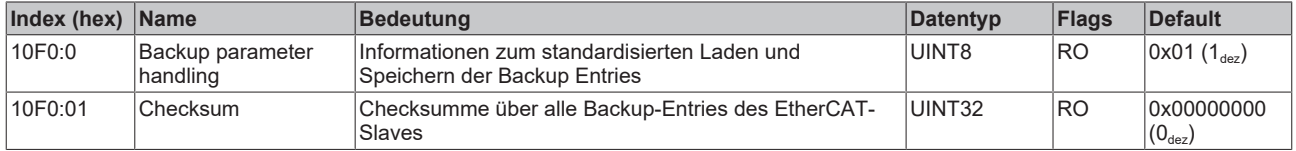

#### <span id="page-42-8"></span>**Index 1600 AO Outputs Ch.3**

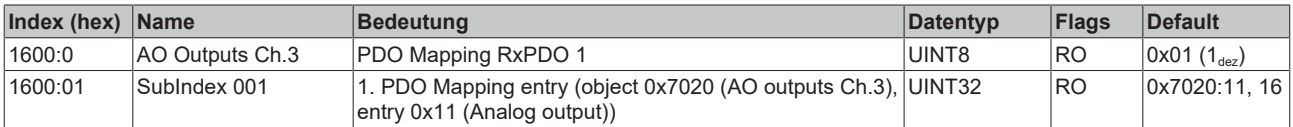

#### <span id="page-43-0"></span>**Index 1601 AO Outputs Ch.4**

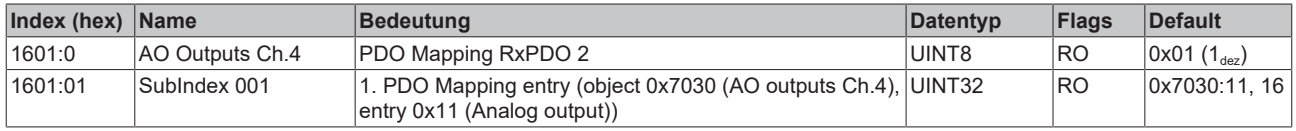

#### <span id="page-43-1"></span>**Index 1800 AI Inputs Ch.1**

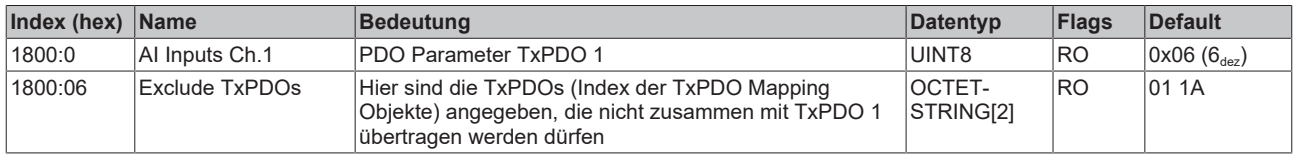

#### <span id="page-43-2"></span>**Index 1801 AI Inputs Compact Ch.1**

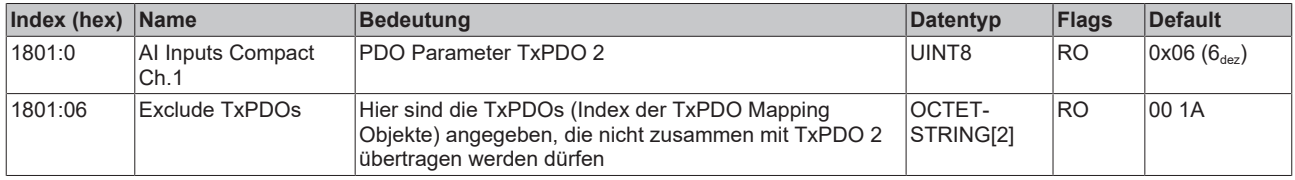

#### <span id="page-43-3"></span>**Index 1802 AI Inputs Ch.2**

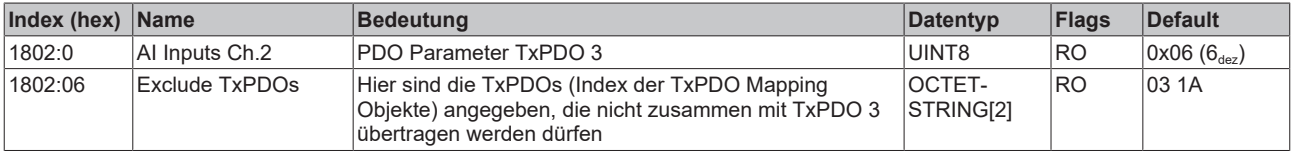

#### <span id="page-43-4"></span>**Index 1803 AI Inputs Compact Ch.2**

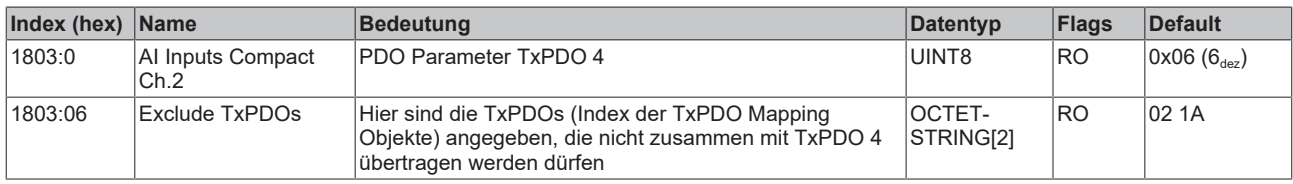

#### <span id="page-43-5"></span>**Index 1A00 AI Inputs Ch.1**

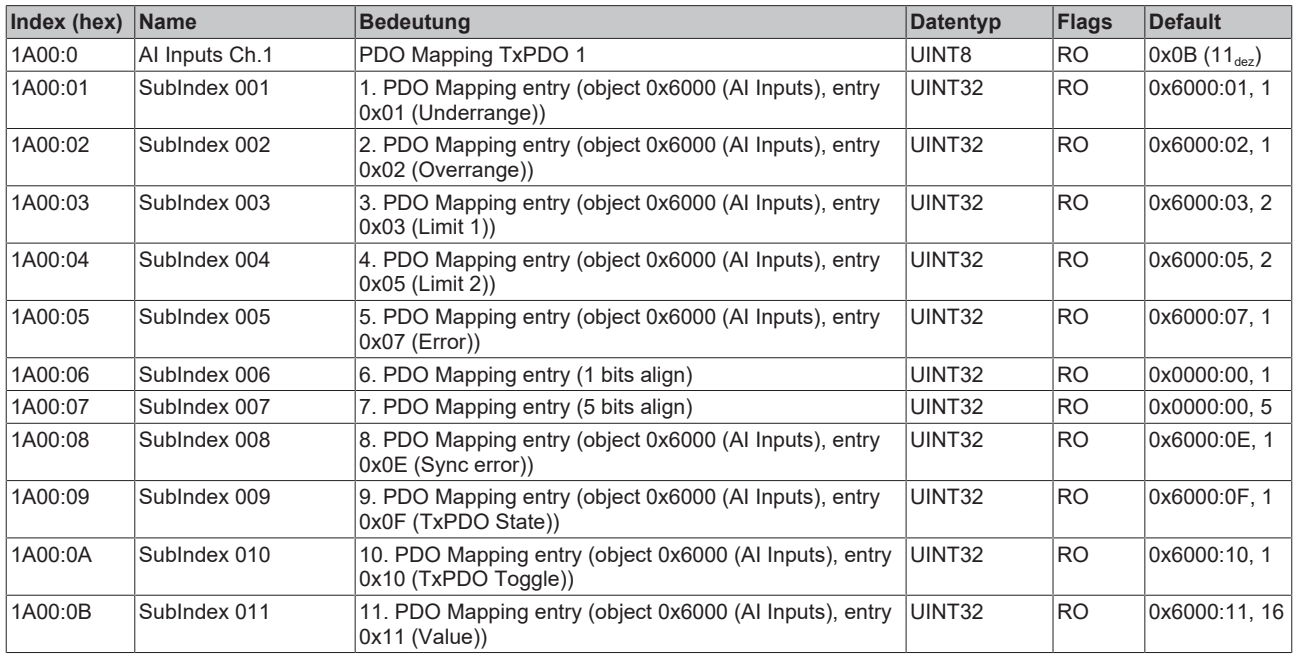

#### <span id="page-44-0"></span>**Index 1A01 AI Inputs Compact Ch.1**

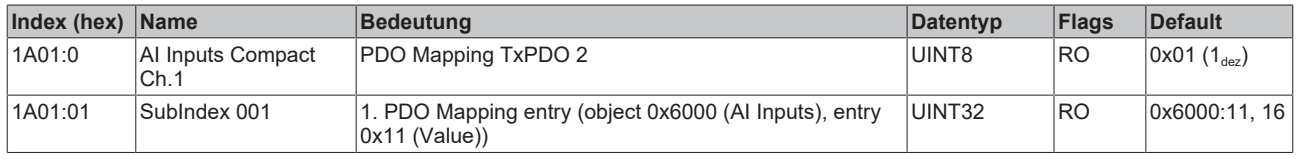

#### <span id="page-44-1"></span>**Index 1A02 AI Inputs Ch.2**

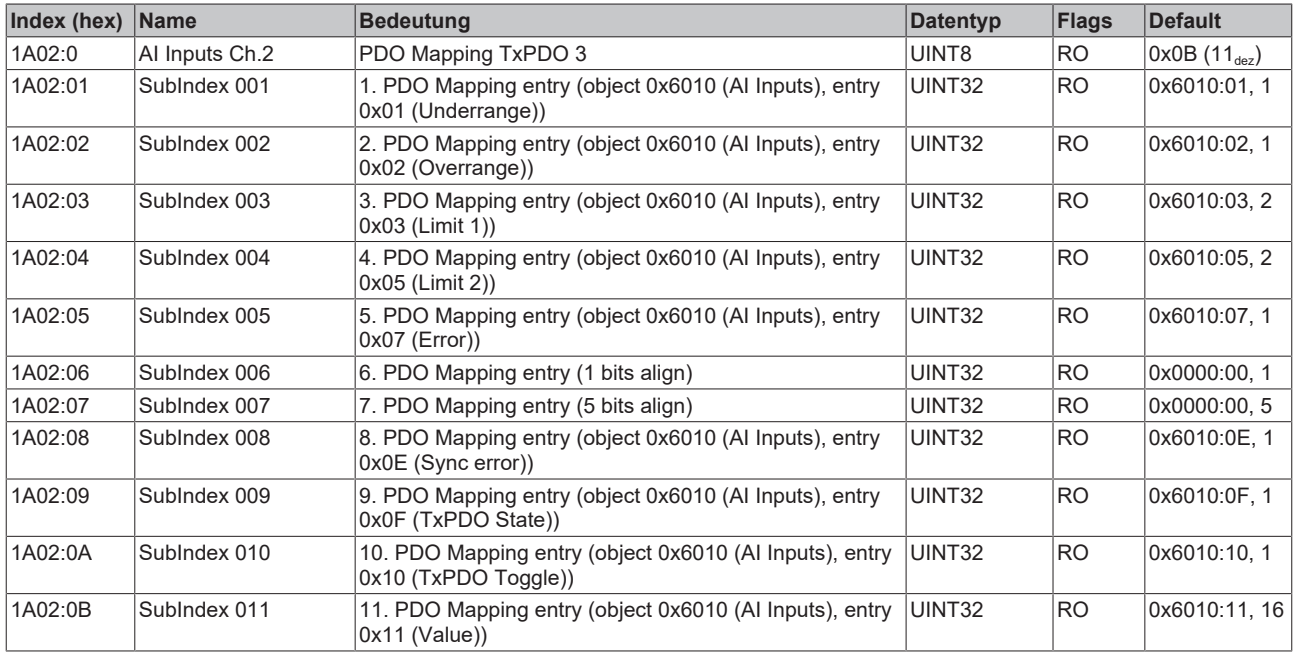

#### <span id="page-44-2"></span>**Index 1A03 AI Inputs Compact Ch.2**

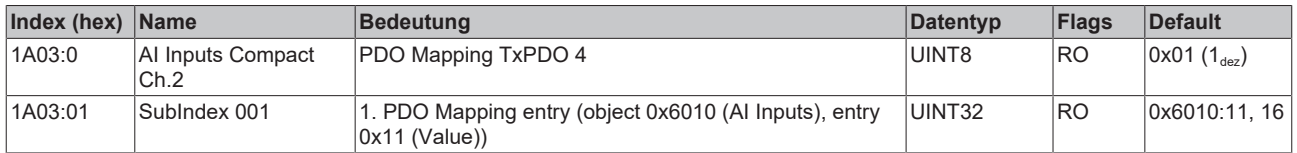

#### <span id="page-44-3"></span>**Index 1C00 Sync manager type**

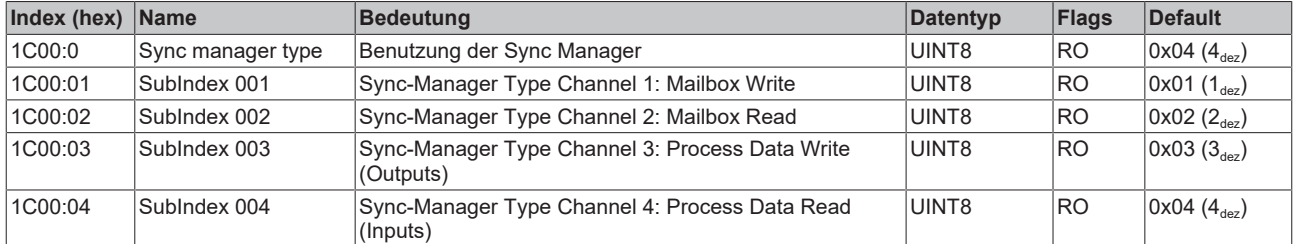

#### <span id="page-44-4"></span>**Index 1C12 RxPDO assign**

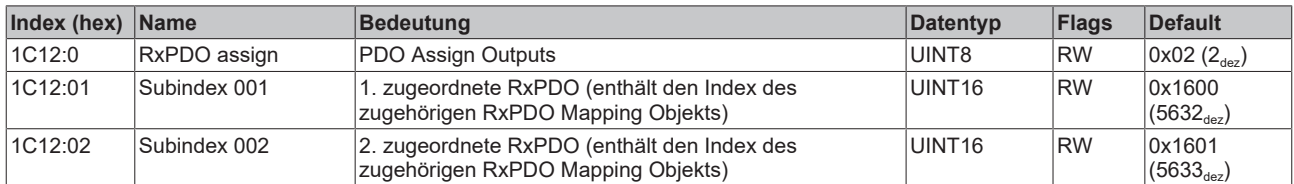

#### <span id="page-45-0"></span>**Index 1C13 TxPDO assign**

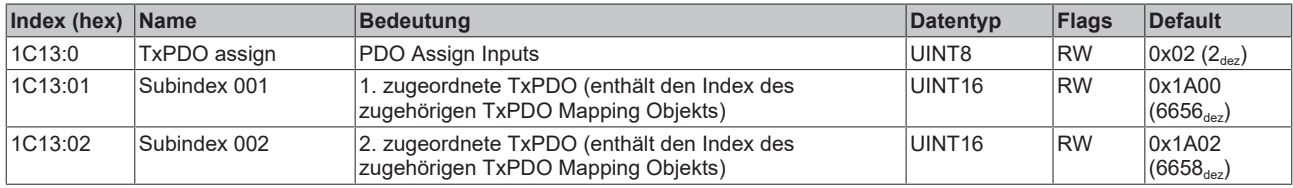

#### <span id="page-45-1"></span>**Index 1C33 SM input parameter**

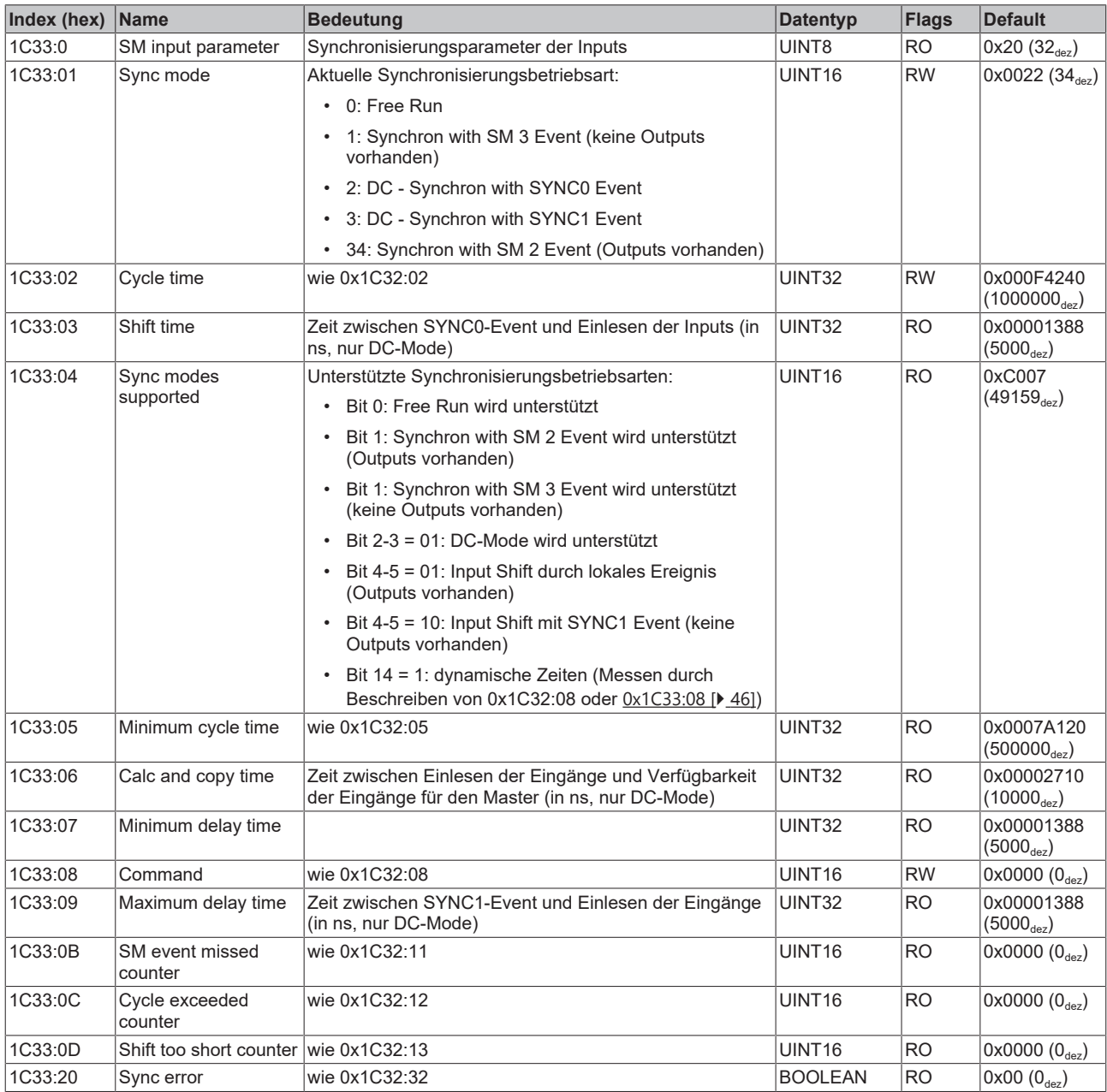

#### <span id="page-46-0"></span>**Index 1C32 SM output parameter**

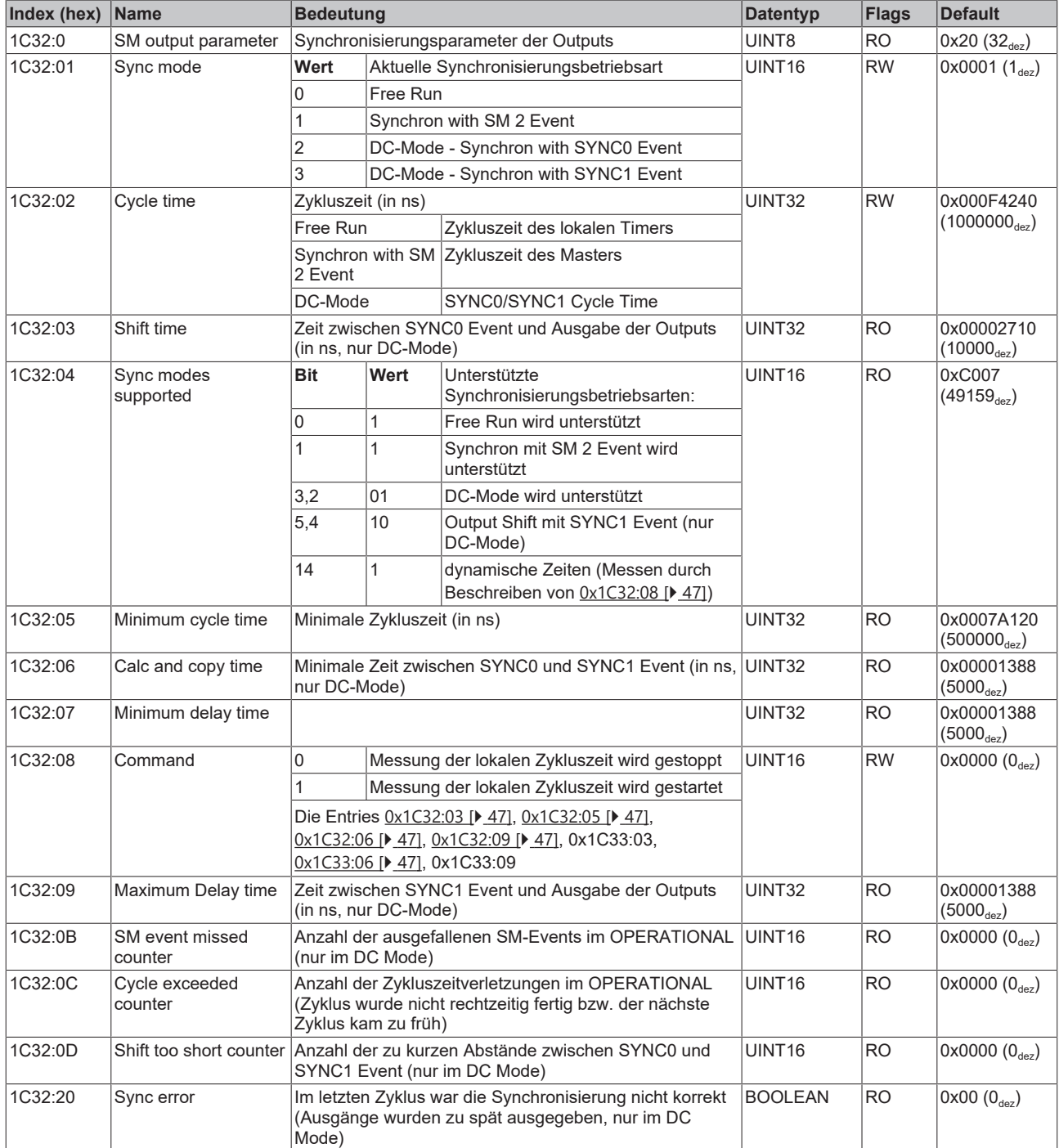

### <span id="page-47-0"></span>**5.4.4 Profilspezifische Objekte (0x6000-0xFFFF)**

<span id="page-47-6"></span>Die profilspezifischen Objekte haben für alle EtherCAT Slaves, die das Profil 5001 unterstützen, die gleiche Bedeutung.

#### <span id="page-47-1"></span>**Index 6000 AI Inputs Ch.1**

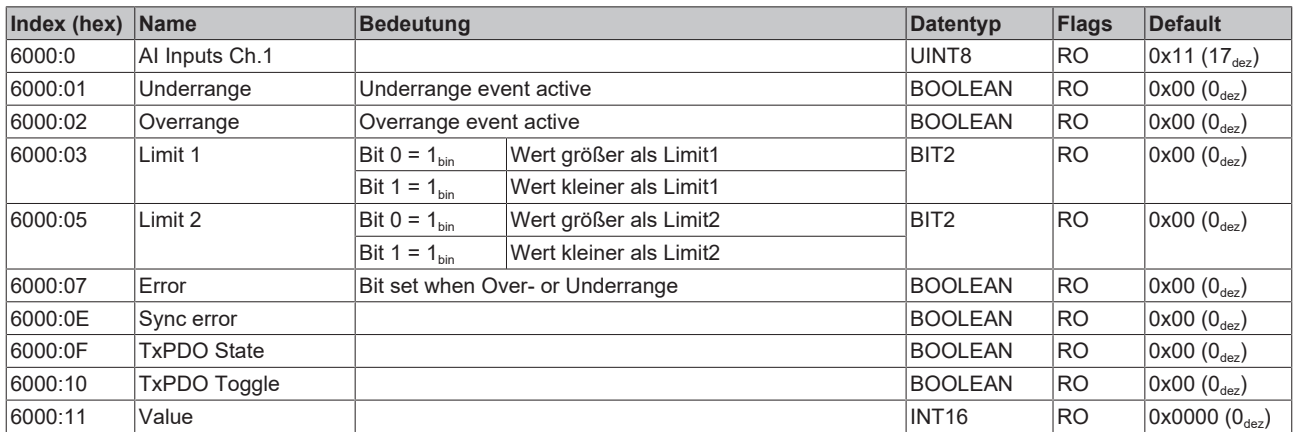

#### <span id="page-47-2"></span>**Index 6010 AI Inputs Ch.2**

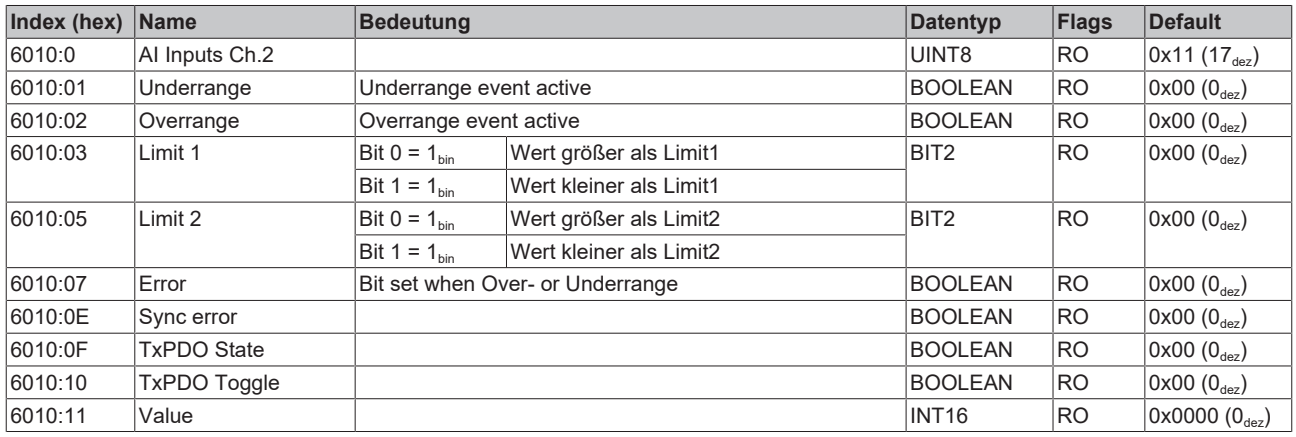

#### <span id="page-47-3"></span>**Index 7020 AO Outputs Ch.3**

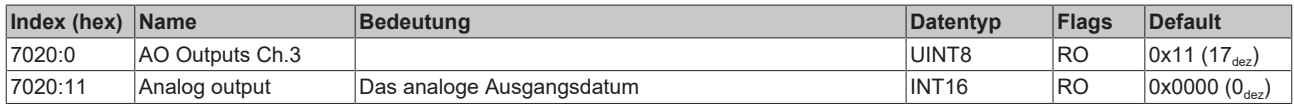

#### <span id="page-47-4"></span>**Index 7030 AO Outputs Ch.4**

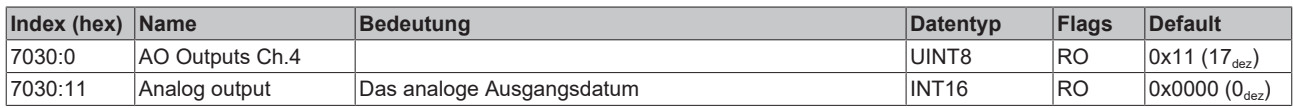

#### <span id="page-47-5"></span>**Index 800E AI Internal data Ch.1**

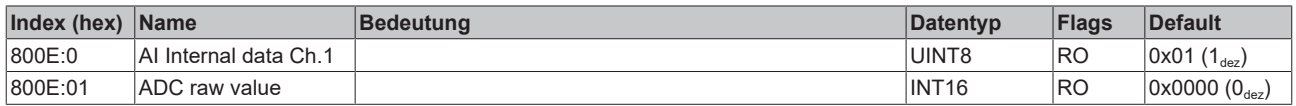

#### <span id="page-48-0"></span>**Index 800F AI Vendor data Ch.1**

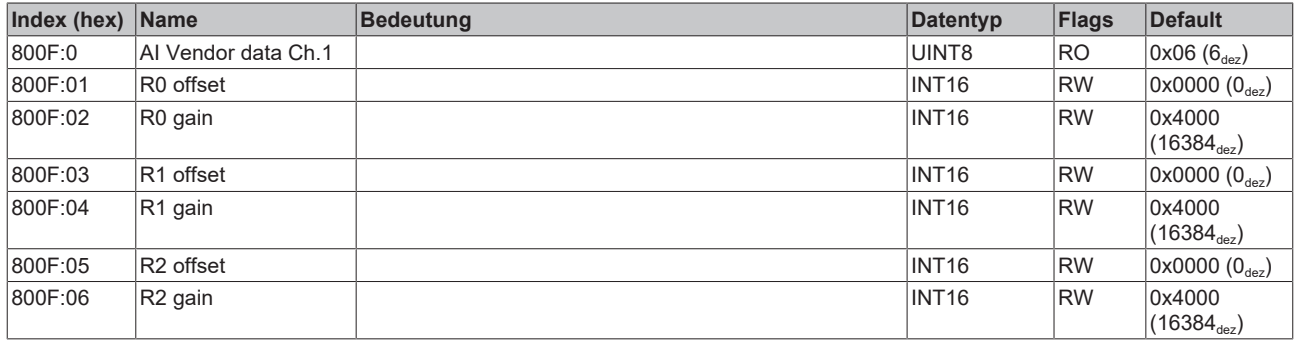

#### <span id="page-48-1"></span>**Index 801E AI Internal data Ch.2**

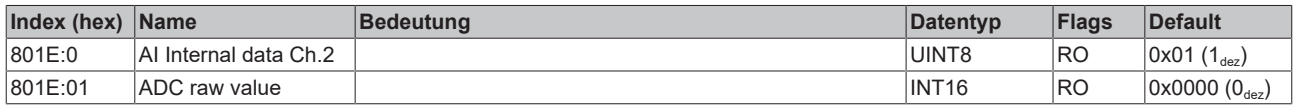

#### <span id="page-48-2"></span>**Index 801F AI Vendor data Ch.2**

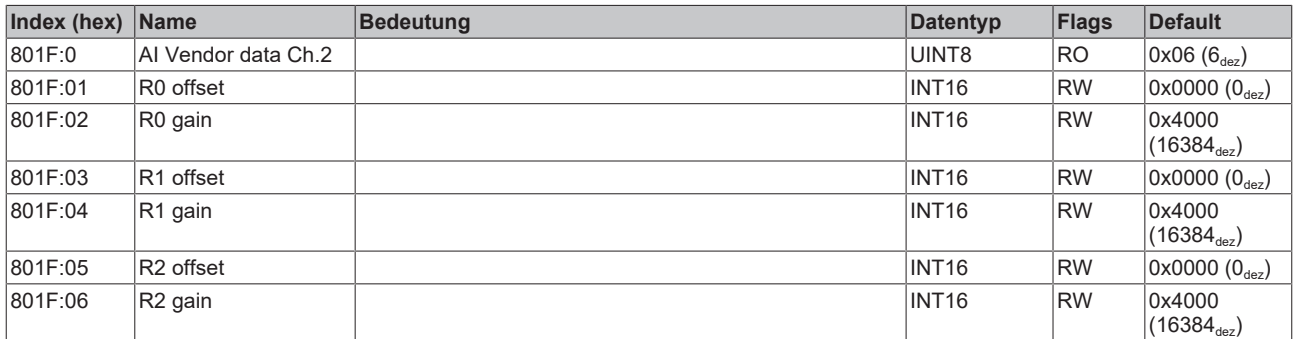

#### <span id="page-48-3"></span>**Index 802E AO Internal data Ch.3**

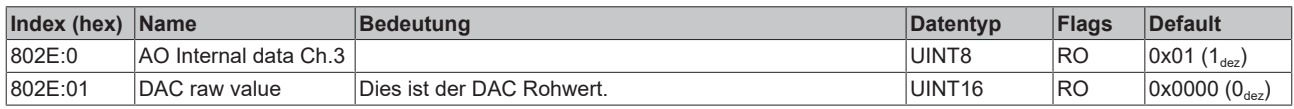

#### <span id="page-48-4"></span>**Index 802F AO Vendor data Ch.3**

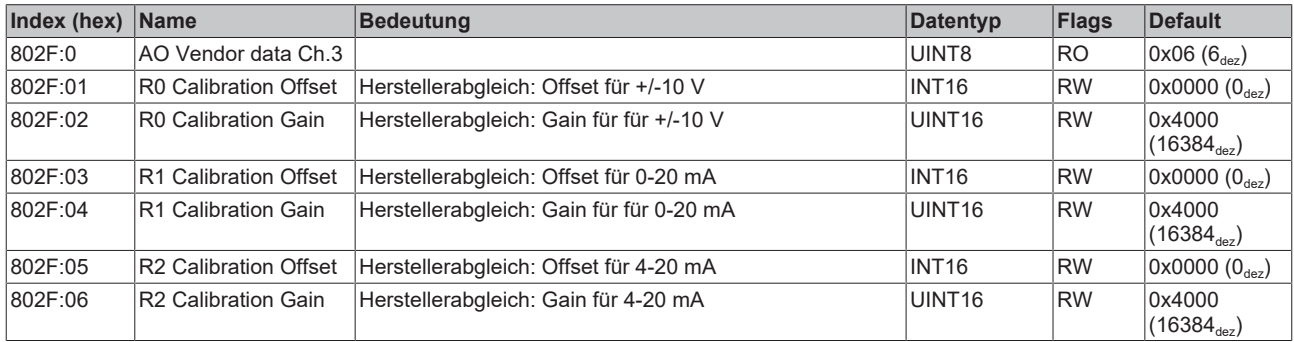

#### <span id="page-48-5"></span>**Index 803E AO Internal data Ch.4**

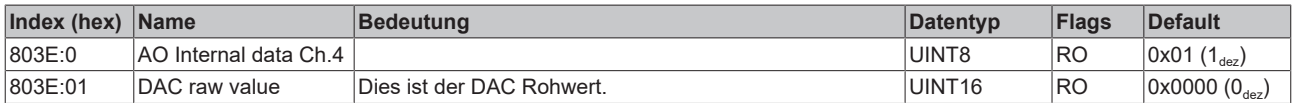

#### <span id="page-49-0"></span>**Index 803F AO Vendor data Ch.4**

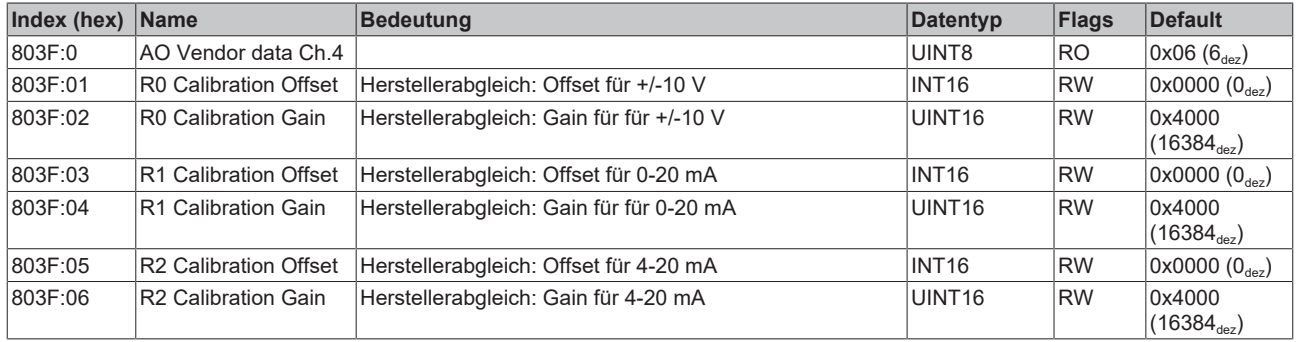

#### <span id="page-49-1"></span>**Index F000 Modular device profile**

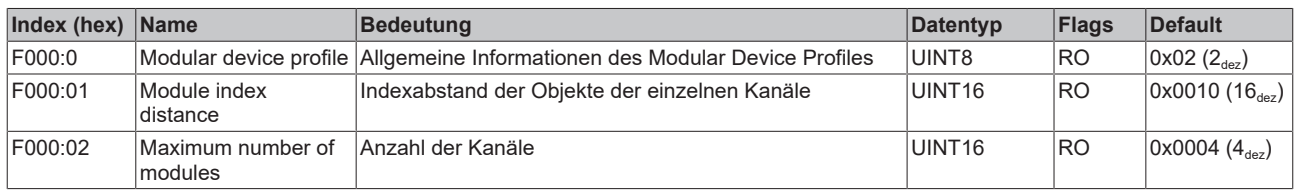

#### <span id="page-49-2"></span>**Index F008 Code word**

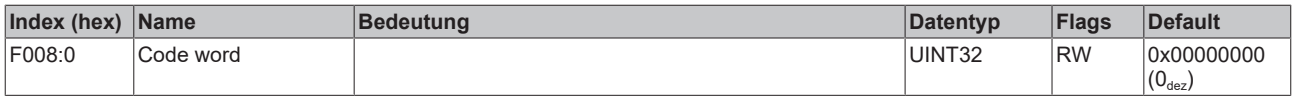

#### <span id="page-49-3"></span>**Index F010 Module list**

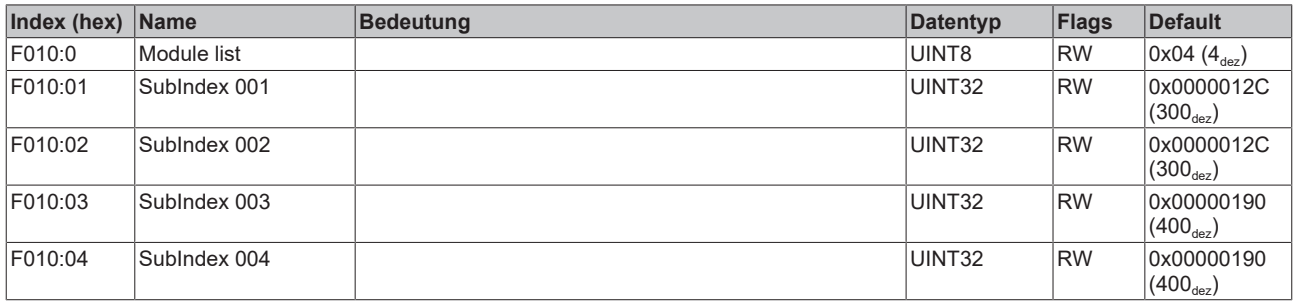

### <span id="page-50-0"></span>**5.5 Wiederherstellen des Auslieferungszustandes**

Um den Auslieferungszustand der Backup-Objekte bei den ELxxxx-Klemmen / EPxxxx- und EPPxxxx-Box‑Modulen wiederherzustellen, kann im TwinCAT System Manger (Config-Modus) das CoE-Objekt *Restore default parameters, Subindex 001* angewählt werden).

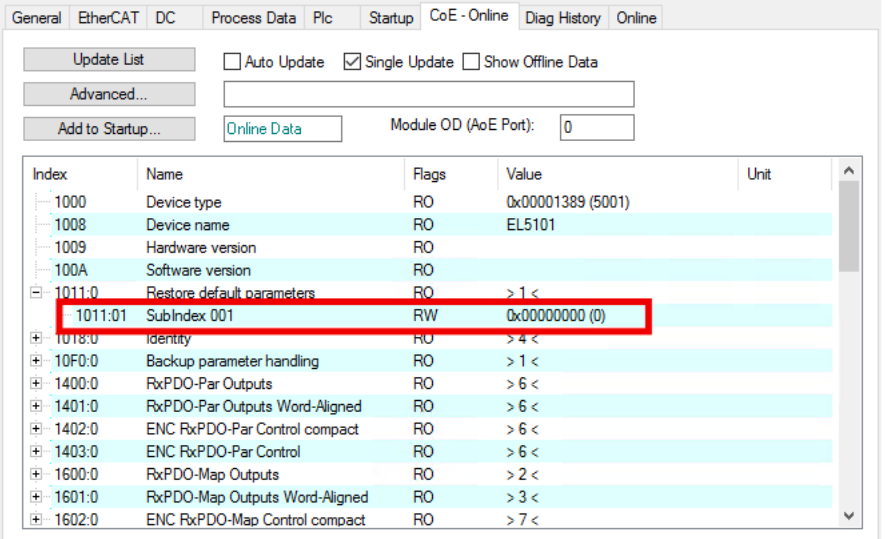

Abb. 13: Auswahl des PDO Restore default parameters

Durch Doppelklick auf *SubIndex 001* gelangen Sie in den Set Value -Dialog. Tragen Sie im Feld *Dec* den Wert **1684107116** oder alternativ im Feld *Hex* den Wert **0x64616F6C** ein und bestätigen Sie mit OK.

Alle Backup-Objekte werden so in den Auslieferungszustand zurückgesetzt.

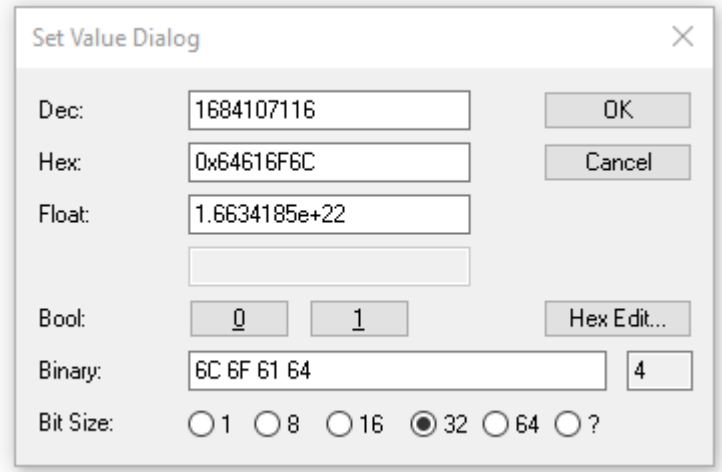

Abb. 14: Eingabe des Restore-Wertes im Set Value Dialog

**Alternativer Restore-Wert** Bei einigen Modulen älterer Bauart lassen sich die Backup-Objekte mit einem alternativen Restore-Wert umstellen: Dezimalwert: 1819238756 Hexadezimalwert: 0x6C6F6164 Eine falsche Eingabe des Restore-Wertes zeigt keine Wirkung!

# <span id="page-51-0"></span>**6 Anhang**

# <span id="page-51-1"></span>**6.1 Allgemeine Betriebsbedingungen**

#### **Schutzarten nach IP-Code**

In der Norm IEC 60529 (DIN EN 60529) sind die Schutzgrade festgelegt und nach verschiedenen Klassen eingeteilt. Schutzarten werden mit den Buchstaben "IP" und zwei Kennziffern bezeichnet: **IPxy**

- Kennziffer x: Staubschutz und Berührungsschutz
- Kennziffer y: Wasserschutz

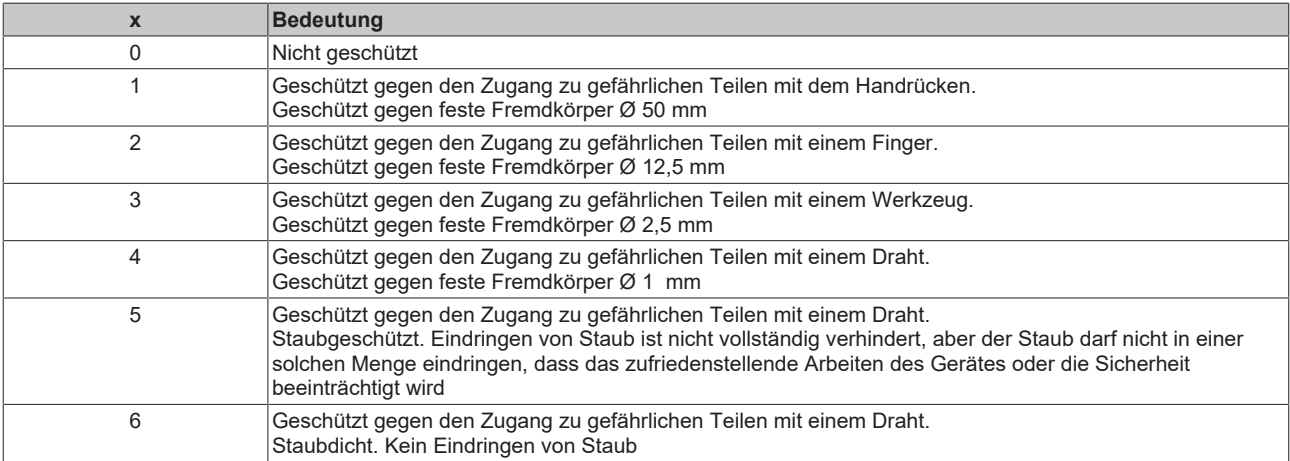

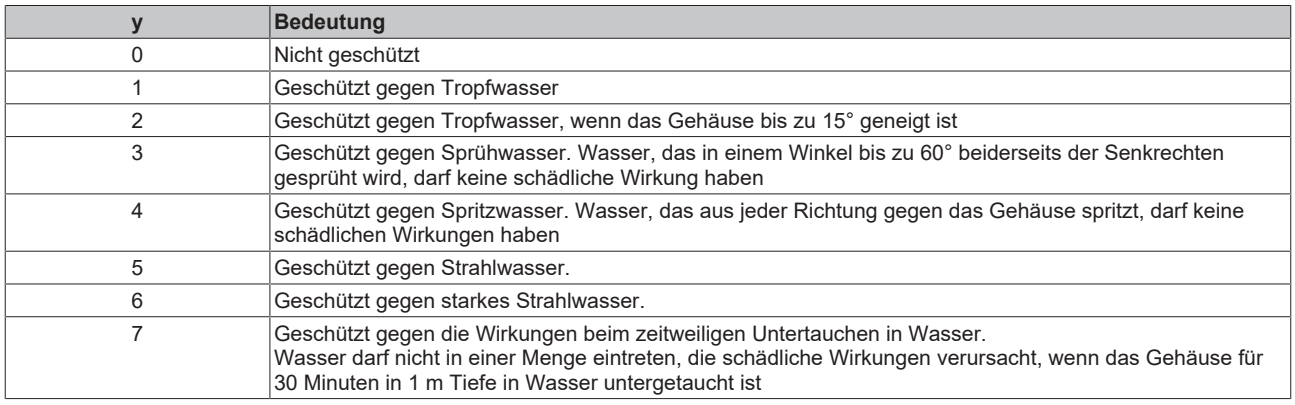

#### **Chemische Beständigkeit**

Die Beständigkeit bezieht sich auf das Gehäuse der IP67-Module und die verwendeten Metallteile. In der nachfolgenden Tabelle finden Sie einige typische Beständigkeiten.

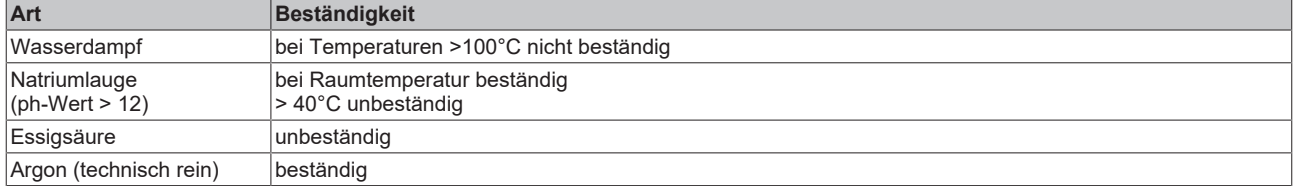

#### **Legende**

- beständig: Lebensdauer mehrere Monate
- bedingt beständig: Lebensdauer mehrere Wochen
- unbeständig: Lebensdauer mehrere Stunden bzw. baldige Zersetzung

### <span id="page-52-0"></span>**6.2 Zubehör**

#### **Befestigung**

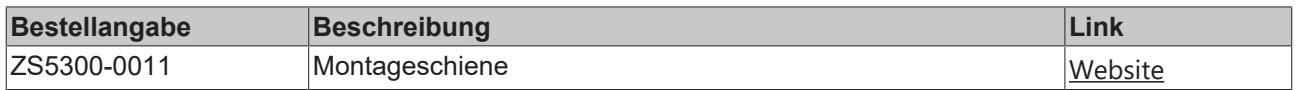

#### **Leitungen**

Eine vollständige Übersicht von vorkonfektionierten Leitungen für IO-Komponenten finden sie [hier](https://www.beckhoff.com/de-de/produkte/i-o/zubehoer/vorkonfektionierte-leitungen/).

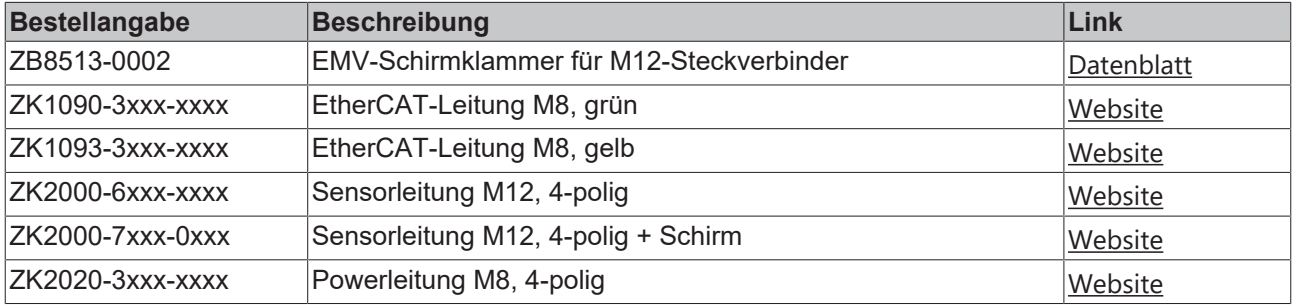

#### **Beschriftungsmaterial, Schutzkappen**

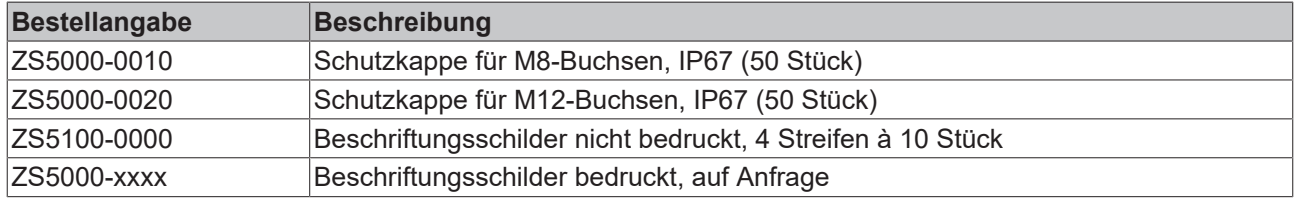

#### **Werkzeug**

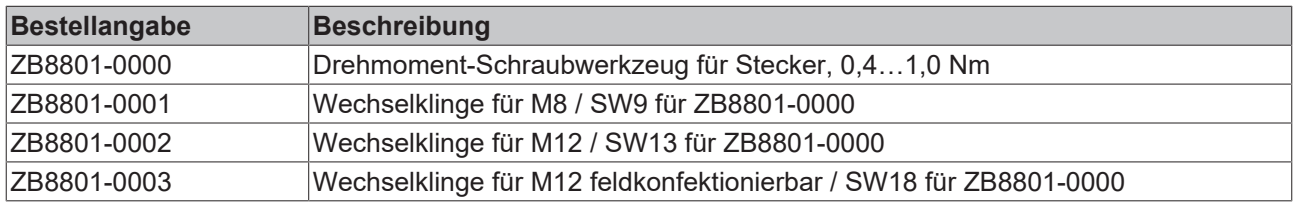

#### **Weiteres Zubehör**

Weiteres Zubehör finden Sie in der Preisliste für Feldbuskomponenten von Beckhoff und im Internet auf <https://www.beckhoff.com>.

# <span id="page-53-1"></span><span id="page-53-0"></span>**6.3 Versionsidentifikation von EtherCAT-Geräten**

### **6.3.1 Allgemeine Hinweise zur Kennzeichnung**

#### **Bezeichnung**

Ein Beckhoff EtherCAT-Gerät hat eine 14-stellige technische Bezeichnung, die sich zusammen setzt aus

- Familienschlüssel
- Typ
- Version
- Revision

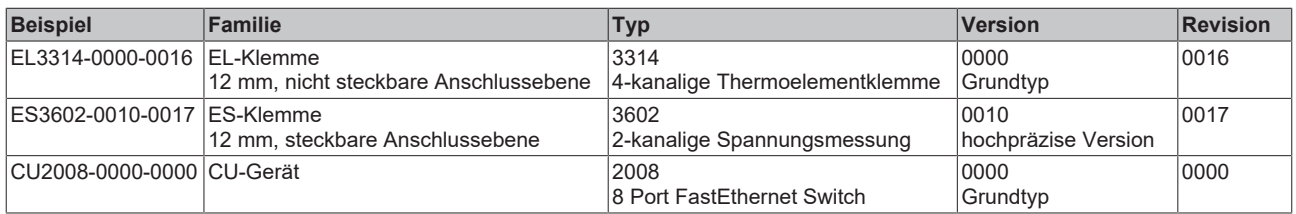

#### **Hinweise**

- die oben genannten Elemente ergeben die **technische Bezeichnung**, im Folgenden wird das Beispiel EL3314-0000-0016 verwendet.
- Davon ist EL3314-0000 die Bestellbezeichnung, umgangssprachlich bei "-0000" dann oft nur EL3314 genannt. "-0016" ist die EtherCAT-Revision.
- Die **Bestellbezeichnung** setzt sich zusammen aus
	- Familienschlüssel (EL, EP, CU, ES, KL, CX, ...)
	- Typ (3314)
	- Version (-0000)
- Die **Revision** -0016 gibt den technischen Fortschritt wie z. B. Feature-Erweiterung in Bezug auf die EtherCAT Kommunikation wieder und wird von Beckhoff verwaltet.

Prinzipiell kann ein Gerät mit höherer Revision ein Gerät mit niedrigerer Revision ersetzen, wenn nicht anders z. B. in der Dokumentation angegeben.

Jeder Revision zugehörig und gleichbedeutend ist üblicherweise eine Beschreibung (ESI, EtherCAT Slave Information) in Form einer XML-Datei, die zum Download auf der Beckhoff Webseite bereitsteht. Die Revision wird seit 2014/01 außen auf den IP20-Klemmen aufgebracht, siehe Abb. *"EL5021 EL-Klemme, Standard IP20-IO-Gerät mit Chargennummer und Revisionskennzeichnung (seit 2014/01)"*.

• Typ, Version und Revision werden als dezimale Zahlen gelesen, auch wenn sie technisch hexadezimal gespeichert werden.

### <span id="page-54-0"></span>**6.3.2 Versionsidentifikation von IP67-Modulen**

Als Seriennummer/Date Code bezeichnet Beckhoff im IO-Bereich im Allgemeinen die 8-stellige Nummer, die auf dem Gerät aufgedruckt oder auf einem Aufkleber angebracht ist. Diese Seriennummer gibt den Bauzustand im Auslieferungszustand an und kennzeichnet somit eine ganze Produktions-Charge, unterscheidet aber nicht die Module einer Charge.

Aufbau der Seriennummer: **KK YY FF HH**

- KK Produktionswoche (Kalenderwoche)
- YY Produktionsjahr
- FF Firmware-Stand
- HH Hardware-Stand

Beispiel mit Seriennummer 12 06 3A 02:

- 12 Produktionswoche 12
- 06 Produktionsjahr 2006
- 3A Firmware-Stand 3A
- 02 Hardware-Stand 02

Ausnahmen können im **IP67-Bereich** auftreten, dort kann folgende Syntax verwendet werden (siehe jeweilige Gerätedokumentation):

Syntax: D ww yy x y z u

D - Vorsatzbezeichnung ww - Kalenderwoche yy - Jahr x - Firmware-Stand der Busplatine

- y Hardware-Stand der Busplatine
- z Firmware-Stand der E/A-Platine
- u Hardware-Stand der E/A-Platine

Beispiel: D.22081501 Kalenderwoche 22 des Jahres 2008 Firmware-Stand Busplatine: 1 Hardware Stand Busplatine: 5 Firmware-Stand E/A-Platine: 0 (keine Firmware für diese Platine notwendig) Hardware-Stand E/A-Platine: 1

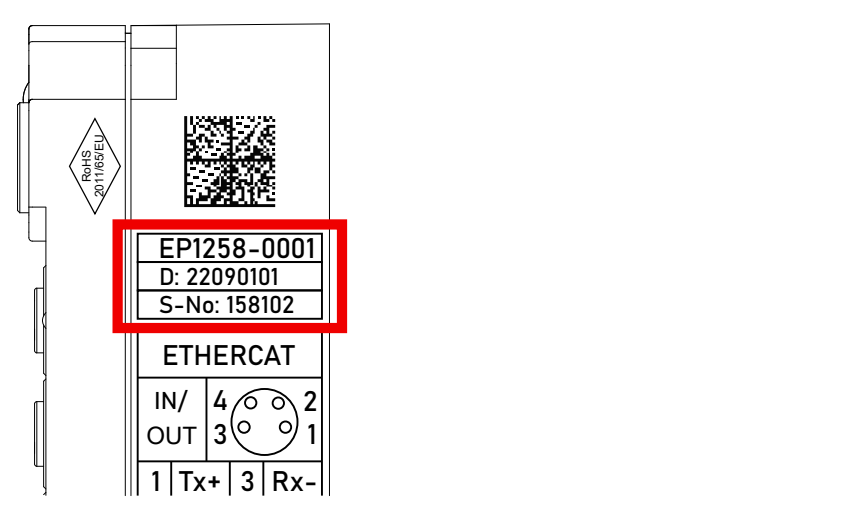

Abb. 15: EP1258-0001 IP67 EtherCAT Box mit Chargennummer/ DateCode 22090101 und eindeutiger Seriennummer 158102

### <span id="page-55-0"></span>**6.3.3 Beckhoff Identification Code (BIC)**

Der Beckhoff Identification Code (BIC) wird vermehrt auf Beckhoff-Produkten zur eindeutigen Identitätsbestimmung des Produkts aufgebracht. Der BIC ist als Data Matrix Code (DMC, Code-Schema ECC200) dargestellt, der Inhalt orientiert sich am ANSI-Standard MH10.8.2-2016.

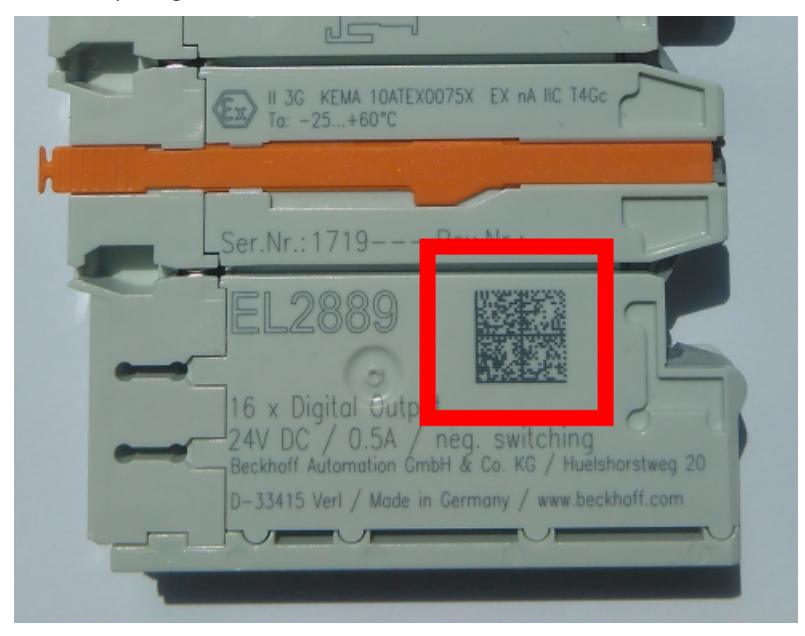

Abb. 16: BIC als Data Matrix Code (DMC, Code-Schema ECC200)

Die Einführung des BIC erfolgt schrittweise über alle Produktgruppen hinweg. Er ist je nach Produkt an folgenden Stellen zu finden:

- auf der Verpackungseinheit
- direkt auf dem Produkt (bei ausreichendem Platz)
- auf Verpackungseinheit und Produkt

Der BIC ist maschinenlesbar und enthält Informationen, die auch kundenseitig für Handling und Produktverwaltung genutzt werden können.

Jede Information ist anhand des so genannten Datenidentifikators (ANSI MH10.8.2-2016) eindeutig identifizierbar. Dem Datenidentifikator folgt eine Zeichenkette. Beide zusammen haben eine maximale Länge gemäß nachstehender Tabelle. Sind die Informationen kürzer, werden sie um Leerzeichen ergänzt.

Folgende Informationen sind möglich, die Positionen 1 bis 4 sind immer vorhanden, die weiteren je nach Produktfamilienbedarf:

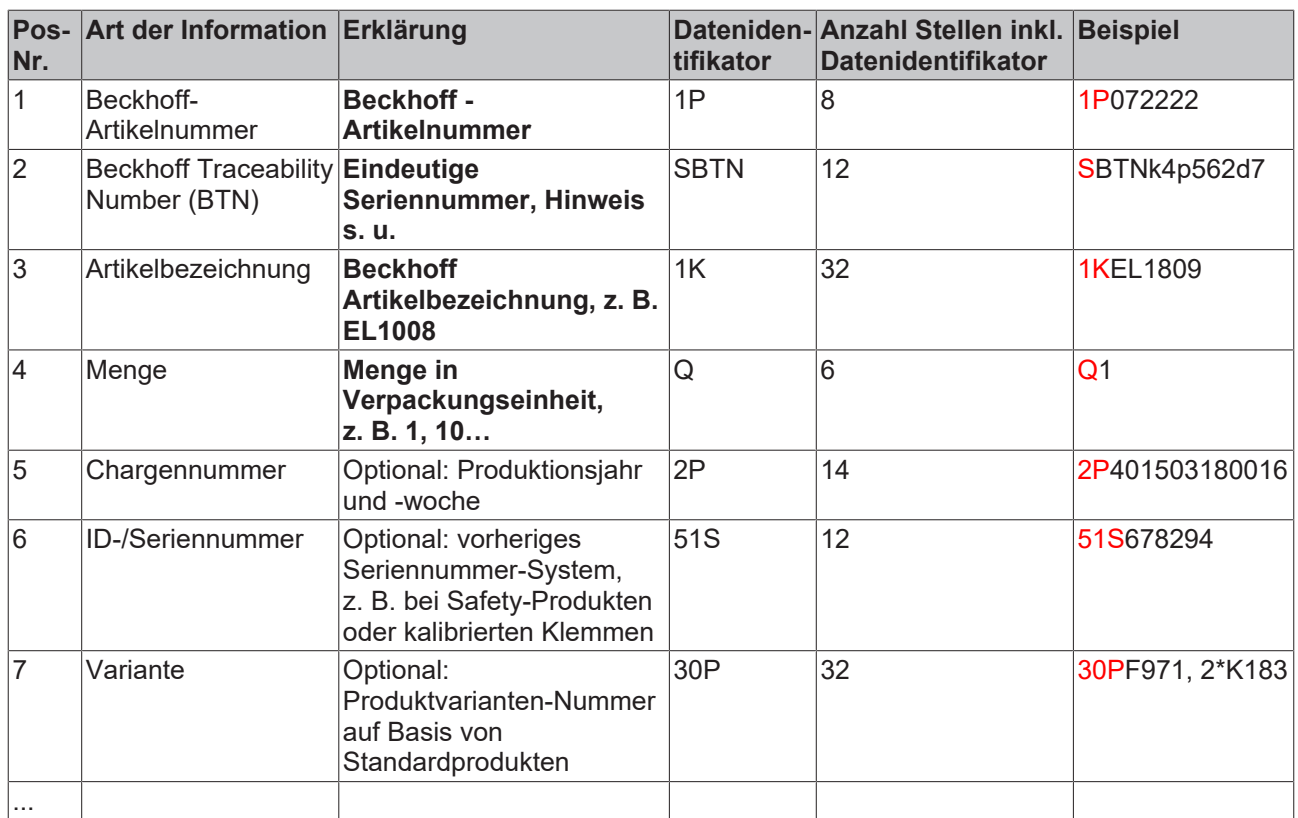

Weitere Informationsarten und Datenidentifikatoren werden von Beckhoff verwendet und dienen internen Prozessen.

#### **Aufbau des BIC**

Beispiel einer zusammengesetzten Information aus den Positionen 1 bis 4 und dem o.a. Beispielwert in Position 6. Die Datenidentifikatoren sind in Fettschrift hervorgehoben:

**1P**072222**S**BTNk4p562d7**1K**EL1809 **Q**1 **51S**678294

Entsprechend als DMC:

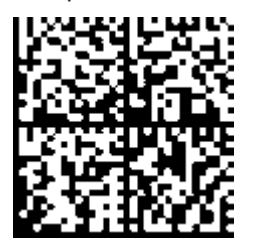

Abb. 17: Beispiel-DMC **1P**072222**S**BTNk4p562d7**1K**EL1809 **Q**1 **51S**678294

#### **BTN**

Ein wichtiger Bestandteil des BICs ist die Beckhoff Traceability Number (BTN, Pos.-Nr. 2). Die BTN ist eine eindeutige, aus acht Zeichen bestehende Seriennummer, die langfristig alle anderen Seriennummern-Systeme bei Beckhoff ersetzen wird (z. B. Chargenbezeichungen auf IO-Komponenten, bisheriger Seriennummernkreis für Safety-Produkte, etc.). Die BTN wird ebenfalls schrittweise eingeführt, somit kann es vorkommen, dass die BTN noch nicht im BIC codiert ist.

#### *HINWEIS*

Diese Information wurde sorgfältig erstellt. Das beschriebene Verfahren wird jedoch ständig weiterentwickelt. Wir behalten uns das Recht vor, Verfahren und Dokumentation jederzeit und ohne Ankündigung zu überarbeiten und zu ändern. Aus den Angaben, Abbildungen und Beschreibungen in dieser Information können keine Ansprüche auf Änderung geltend gemacht werden.

### <span id="page-57-0"></span>**6.3.4 Elektronischer Zugriff auf den BIC (eBIC)**

#### **Elektronischer BIC (eBIC)**

Der Beckhoff Identification Code (BIC) wird auf Beckhoff Produkten außen sichtbar aufgebracht. Er soll, wo möglich, auch elektronisch auslesbar sein.

Für die elektronische Auslesung ist die Schnittstelle entscheidend, über die das Produkt elektronisch angesprochen werden kann.

#### **EtherCAT-Geräte (IP20, IP67)**

Alle Beckhoff EtherCAT-Geräte haben ein sogenanntes ESI-EEPROM, dass die EtherCAT‑Identität mit der Revision beinhaltet. Darin wird die EtherCAT‑Slave‑Information gespeichert, umgangssprachlich auch als ESI/XML-Konfigurationsdatei für den EtherCAT‑Master bekannt. Zu den Zusammenhängen siehe die entsprechenden Kapitel im EtherCAT‑Systemhandbuch ([Link](https://infosys.beckhoff.com/content/1031/ethercatsystem/2469086859.html)).

In das ESI‑EEPROM wird durch Beckhoff auch die eBIC gespeichert. Die Einführung des eBIC in die Beckhoff IO Produktion (Klemmen, Box‑Module) erfolgt ab 2020; Stand 2023 ist die Umsetzung weitgehend abgeschlossen.

Anwenderseitig ist die eBIC (wenn vorhanden) wie folgt elektronisch zugänglich:

- Bei allen EtherCAT-Geräten kann der EtherCAT Master (TwinCAT) den eBIC aus dem ESI‑EEPROM auslesen
	- Ab TwinCAT 3.1 build 4024.11 kann der eBIC im Online-View angezeigt werden.
	- Dazu unter

EtherCAT → Erweiterte Einstellungen → Diagnose das Kontrollkästchen "Show Beckhoff Identification Code (BIC)" aktivieren:

|                                                 | TwinCAT Project30 $\div \times$ |                          |                                     |                                 |                                                                                     |                                  |                              |                                   |                                                                                                    |                                                                                                    |  |                                                                               |  |
|-------------------------------------------------|---------------------------------|--------------------------|-------------------------------------|---------------------------------|-------------------------------------------------------------------------------------|----------------------------------|------------------------------|-----------------------------------|----------------------------------------------------------------------------------------------------|----------------------------------------------------------------------------------------------------|--|-------------------------------------------------------------------------------|--|
| EtherCAT Online CoE - Online<br>General Adapter |                                 |                          |                                     |                                 |                                                                                     |                                  |                              |                                   |                                                                                                    |                                                                                                    |  |                                                                               |  |
|                                                 | 169.254.124.140.2.1<br>NetId:   |                          |                                     |                                 | Advanced Settings.<br>Export Configuration File<br>Sync Unit Assignment<br>Topology |                                  |                              |                                   | <b>Advanced Settings</b><br>国·State Machine<br><b>E.</b> Cyclic Frames<br><b>Distributed Clocks</b><br><b>EoE</b> Support<br>Redundancy<br>E-Emergency | <b>Online View</b><br>0000 'ESC Rev/Type'<br>۸<br>70002 'ESC Build'<br>10004 'SM/FMMU Cnt'<br>10006 'Ports/DPRAM'<br>70008 'Features'                                                                                                    |  | 0000<br>Add<br>Show Change Counters<br>(State Changes / Not Present)          |  |
|                                                 | Frame                           | Cmd<br>LWR<br><b>BRD</b> | Addr<br>0x01000000<br>0x0000 0x0130 | Len<br>$\overline{\phantom{a}}$ | <b>WC</b><br>2                                                                      | Sync Unit<br><default></default> | Cycle (ms)<br>4.000<br>4.000 | <b>Utilization</b><br>017<br>0.17 | <b>Diagnosis</b><br><b>Online View</b>                                                                                                    | 70010 'Phys Addr'<br>70012 Configured Station Alias'<br>70020 'Register Protect'<br>70030 'Access Protect'<br>70040 'ESC reset'<br>70100 'ESC Ctd'<br>70102 'ESC CtrlEx'<br>□ 0108 'Phys. RW Offset'<br>70110 'ESC Status'<br>70120 'AL Ctrl'<br>$\Box$ 0130.141.01 |  | Show Production Info<br>Show Beckhoff Identification<br>$\boxtimes$ Code(BIC) |  |

◦ Die BTN und Inhalte daraus werden dann angezeigt:

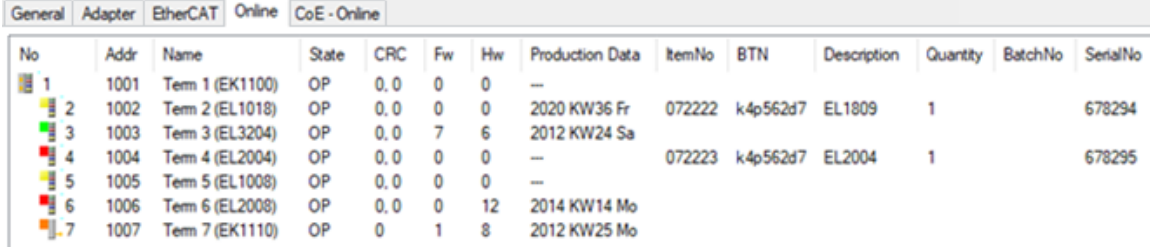

- Hinweis: ebenso können wie in der Abbildung zu sehen die seit 2012 programmierten Produktionsdaten HW-Stand, FW-Stand und Produktionsdatum per "Show Production Info" angezeigt werden.
- Zugriff aus der PLC: Ab TwinCAT 3.1. build 4024.24 stehen in der Tc2\_EtherCAT Library ab v3.3.19.0 die Funktionen *FB\_EcReadBIC* und *FB\_EcReadBTN* zum Einlesen in die PLC.
- Bei EtherCAT-Geräten mit CoE-Verzeichnis kann zusätzlich das Objekt 0x10E2:01 zur Anzeige der eigenen eBIC vorhanden sein, auch hierauf kann die PLC einfach zugreifen:

◦ Das Gerät muss zum Zugriff in PREOP/SAFEOP/OP sein:

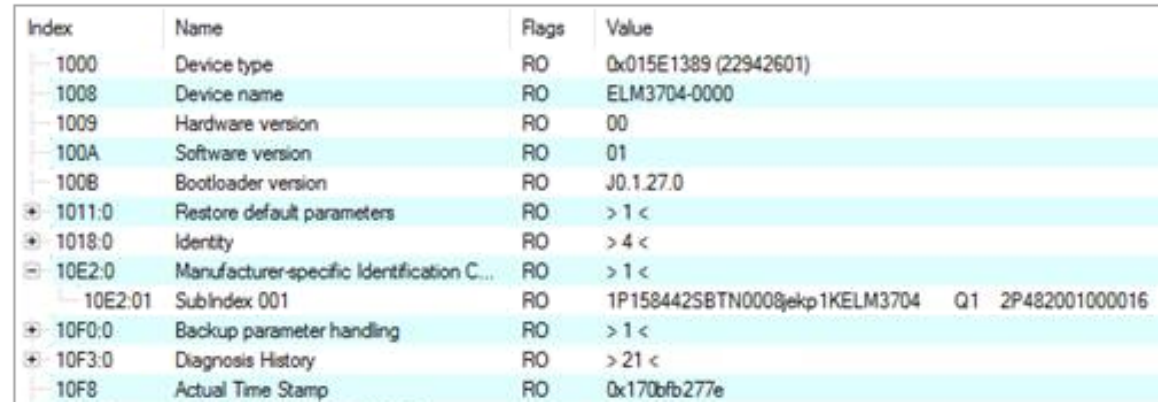

- Das Objekt 0x10E2 wird in Bestandsprodukten vorrangig im Zuge einer notwendigen Firmware‑Überarbeitung eingeführt.
- Ab TwinCAT 3.1. build 4024.24 stehen in der Tc2\_EtherCAT Library ab v3.3.19.0 die Funktionen *FB\_EcCoEReadBIC* und *FB\_EcCoEReadBTN* zum Einlesen in die PLC zur Verfügung
- Zur Verarbeitung der BIC/BTN Daten in der PLC stehen noch als Hilfsfunktionen ab TwinCAT 3.1 build 4024.24 in der *Tc2\_Utilities* zur Verfügung
	- F\_SplitBIC: Die Funktion zerlegt den Beckhoff Identification Code (BIC) sBICValue anhand von bekannten Kennungen in seine Bestandteile und liefert die erkannten Teil-Strings in einer Struktur ST\_SplittedBIC als Rückgabewert
	- BIC TO BTN: Die Funktion extrahiert vom BIC die BTN und liefert diese als Rückgabewert
- Hinweis: bei elektronischer Weiterverarbeitung ist die BTN als String(8) zu behandeln, der Identifier "SBTN" ist nicht Teil der BTN.
- Technischer Hintergrund

Die neue BIC Information wird als Category zusätzlich bei der Geräteproduktion ins ESI‑EEPROM geschrieben. Die Struktur des ESI-Inhalts ist durch ETG Spezifikationen weitgehend vorgegeben, demzufolge wird der zusätzliche herstellerspezifische Inhalt mithilfe einer Category nach ETG.2010 abgelegt. Durch die ID 03 ist für alle EtherCAT Master vorgegeben, dass sie im Updatefall diese Daten nicht überschreiben bzw. nach einem ESI-Update die Daten wiederherstellen sollen. Die Struktur folgt dem Inhalt des BIC, siehe dort. Damit ergibt sich ein Speicherbedarf von ca. 50..200 Byte im EEPROM.

- Sonderfälle
	- Sind mehrere ESC in einem Gerät verbaut die hierarchisch angeordnet sind, trägt nur der TopLevel ESC die eBIC Information.
	- Sind mehrere ESC in einem Gerät verbaut die nicht hierarchisch angeordnet sind, tragen alle ESC die eBIC Information gleich.
	- Besteht das Gerät aus mehreren Sub-Geräten mit eigener Identität, aber nur das TopLevel‑Gerät ist über EtherCAT zugänglich, steht im CoE‑Objekt‑Verzeichnis 0x10E2:01 die eBIC des TopLevel-Geräts, in 0x10E2:nn folgen die eBIC der Sub‑Geräte.

# <span id="page-59-0"></span>**6.4 Support und Service**

Beckhoff und seine weltweiten Partnerfirmen bieten einen umfassenden Support und Service, der eine schnelle und kompetente Unterstützung bei allen Fragen zu Beckhoff Produkten und Systemlösungen zur Verfügung stellt.

#### **Beckhoff Niederlassungen und Vertretungen**

Wenden Sie sich bitte an Ihre Beckhoff Niederlassung oder Ihre Vertretung für den lokalen Support und Service zu Beckhoff Produkten!

Die Adressen der weltweiten Beckhoff Niederlassungen und Vertretungen entnehmen Sie bitte unseren Internetseiten: [www.beckhoff.com](https://www.beckhoff.com/)

Dort finden Sie auch weitere Dokumentationen zu Beckhoff Komponenten.

#### **Support**

Der Beckhoff Support bietet Ihnen einen umfangreichen technischen Support, der Sie nicht nur bei dem Einsatz einzelner Beckhoff Produkte, sondern auch bei weiteren umfassenden Dienstleistungen unterstützt:

- Support
- Planung, Programmierung und Inbetriebnahme komplexer Automatisierungssysteme
- umfangreiches Schulungsprogramm für Beckhoff Systemkomponenten

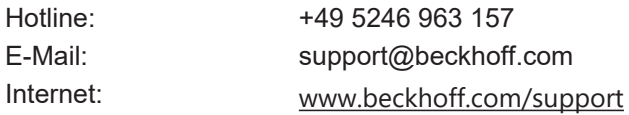

#### **Service**

Das Beckhoff Service-Center unterstützt Sie rund um den After-Sales-Service:

- Vor-Ort-Service
- Reparaturservice
- Ersatzteilservice
- Hotline-Service

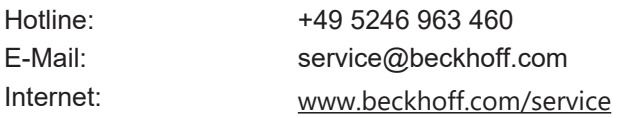

#### **Unternehmenszentrale Deutschland**

Beckhoff Automation GmbH & Co. KG

Hülshorstweg 20 33415 Verl Deutschland

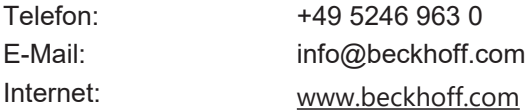

Mehr Informationen: **[www.beckhoff.com/ep4374-0002/](https://www.beckhoff.com/ep4374-0002/)**

Beckhoff Automation GmbH & Co. KG Hülshorstweg 20 33415 Verl **Deutschland** Telefon: +49 5246 9630 [info@beckhoff.com](mailto:info@beckhoff.de?subject=EP4374-0002) [www.beckhoff.com](https://www.beckhoff.com)

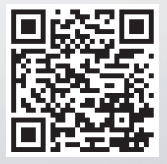